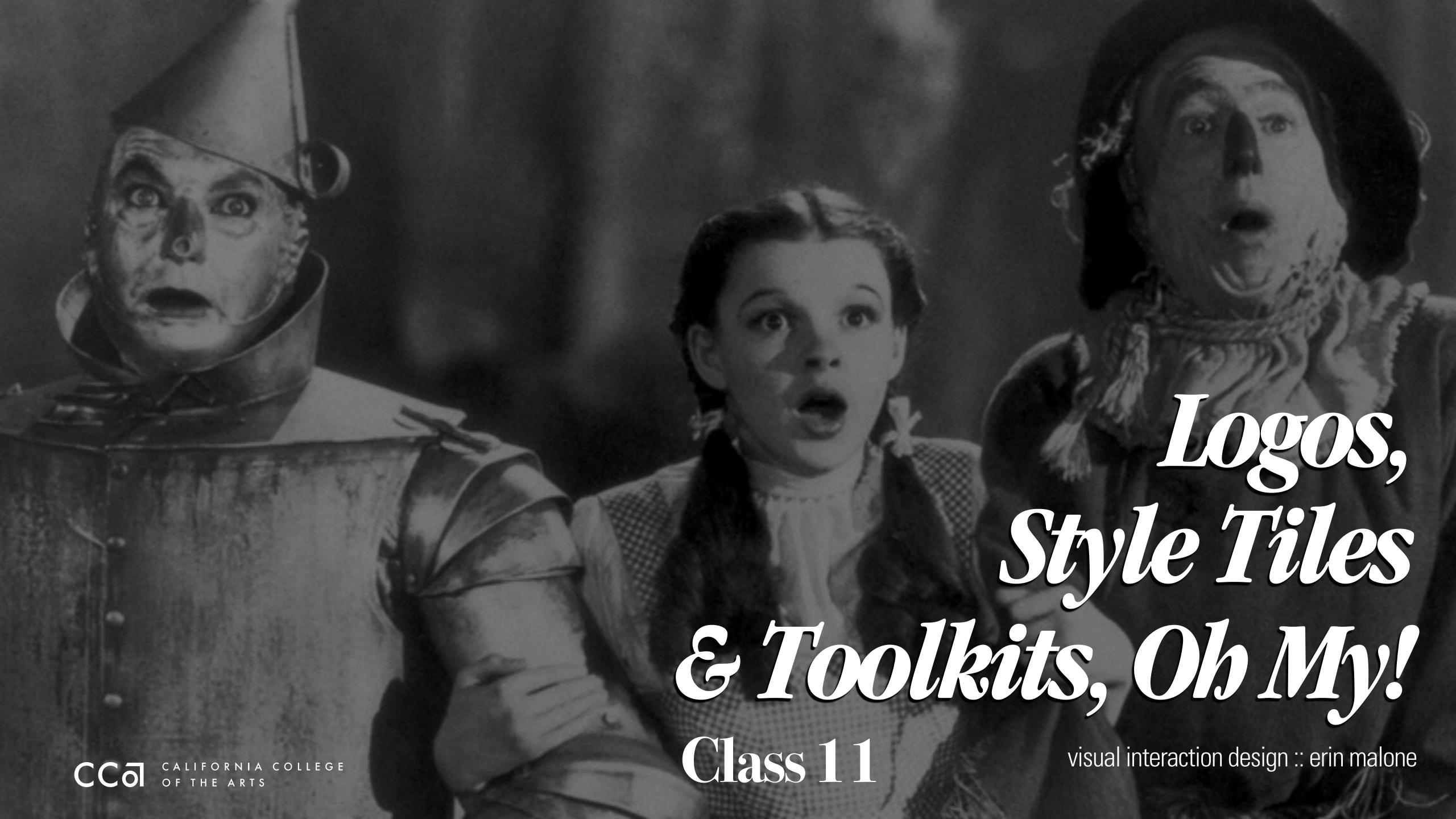

#### Project Two: Phase One

| WEEK 5                                                   | WEEK 6                             | WEEK 7                            | WEEK 8                            | WEEK 9                    |
|----------------------------------------------------------|------------------------------------|-----------------------------------|-----------------------------------|---------------------------|
| Class Critique - Project 1<br>Introduction - Project Two | Logos,<br>Styletiles<br>& Toolkits | Designing for<br>Multiple screens | Designing for<br>Multiple screens | Data Info & visualization |
| Brand<br>Moodboards                                      | Class Critique                     | Class Critique                    | Class Critique                    | Designing with Data       |

### Learning Objective

Develop skills in simplification in logo design Practice going broad and then narrow in logo design Understand how and when to create Style Tiles

## IOSOS

### SONY

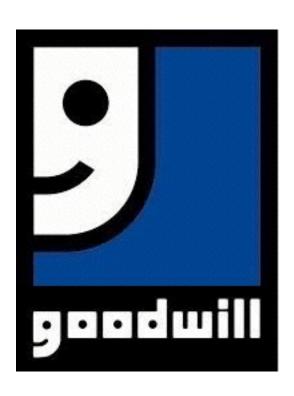

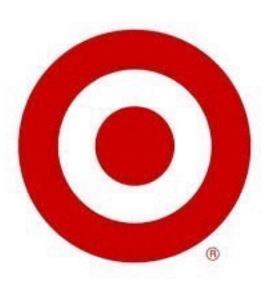

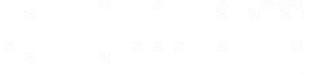

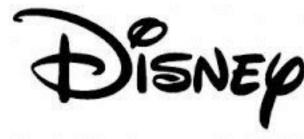

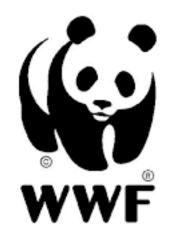

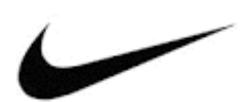

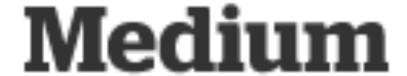

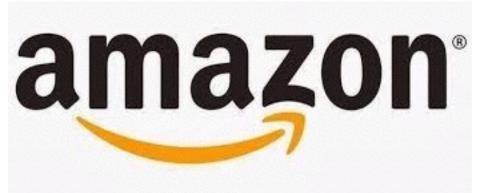

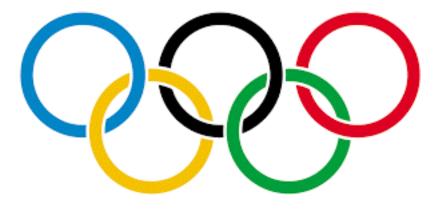

**TYPE ONLY** 

TYPE / MARK (SYMBOL)

MARK (SYMBOL)

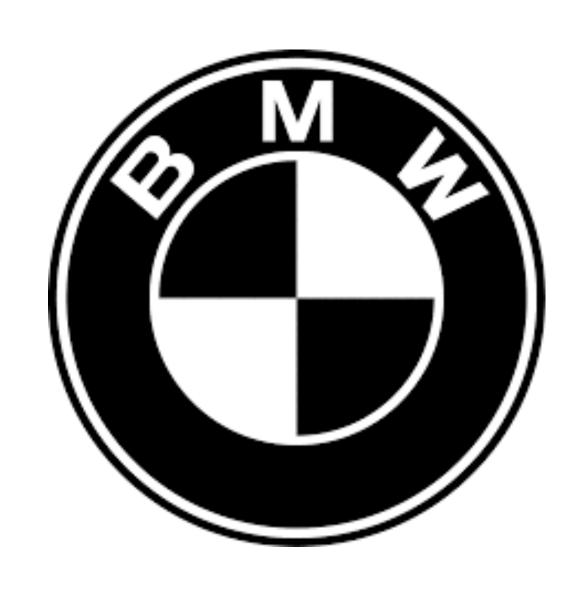

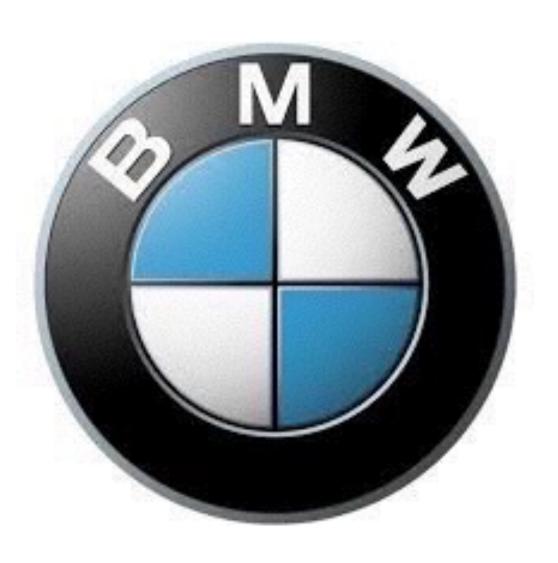

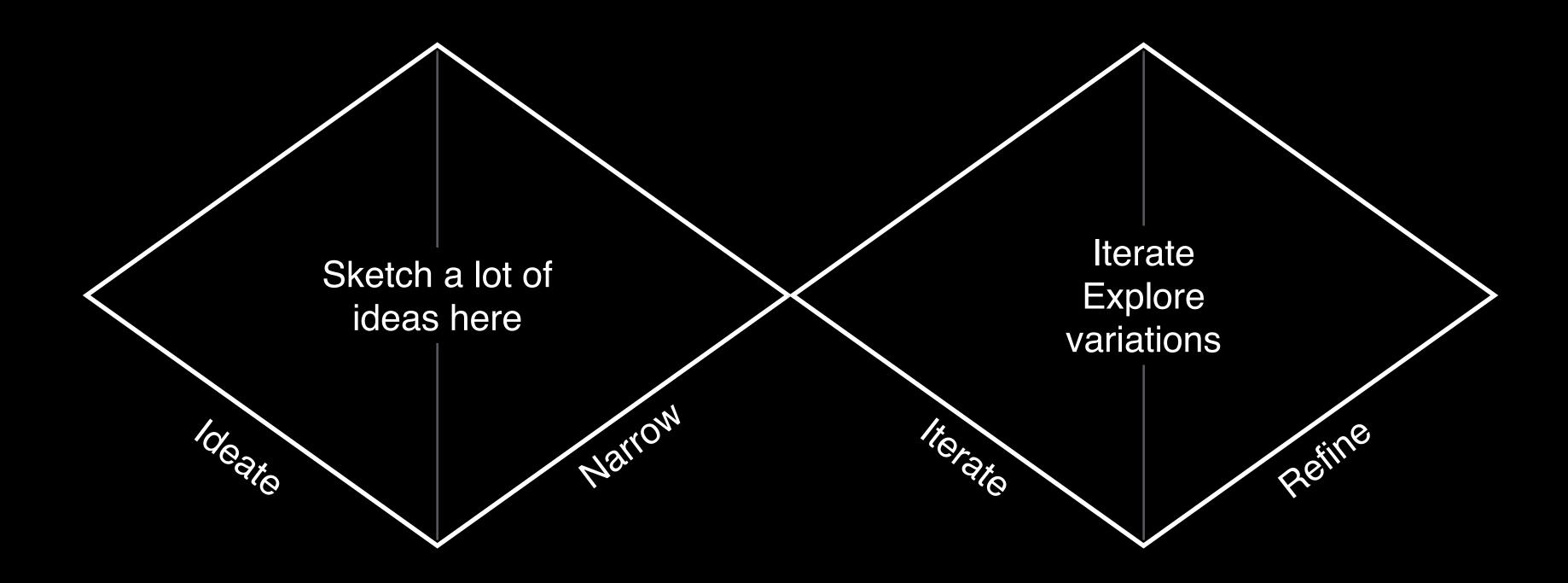

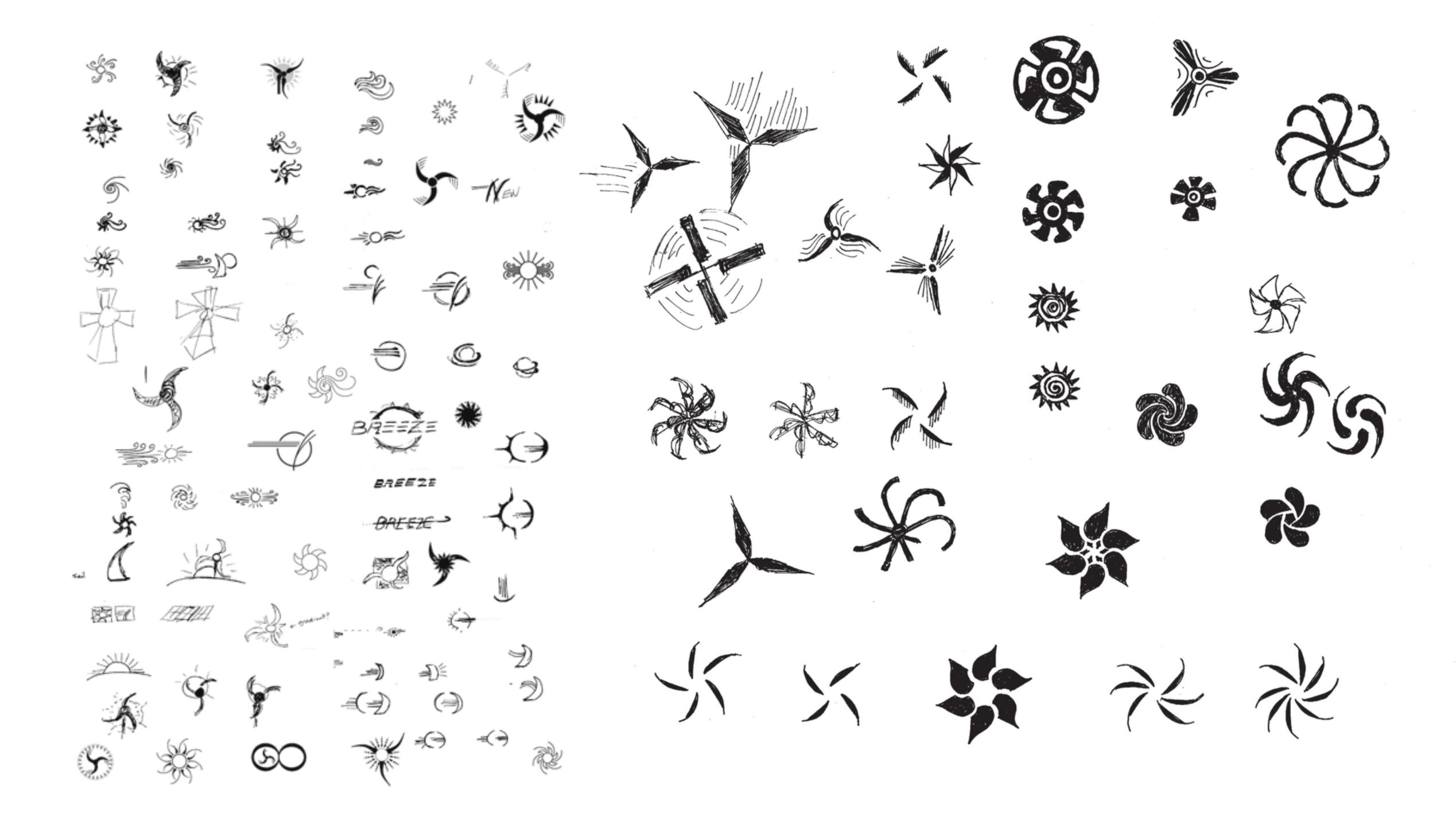

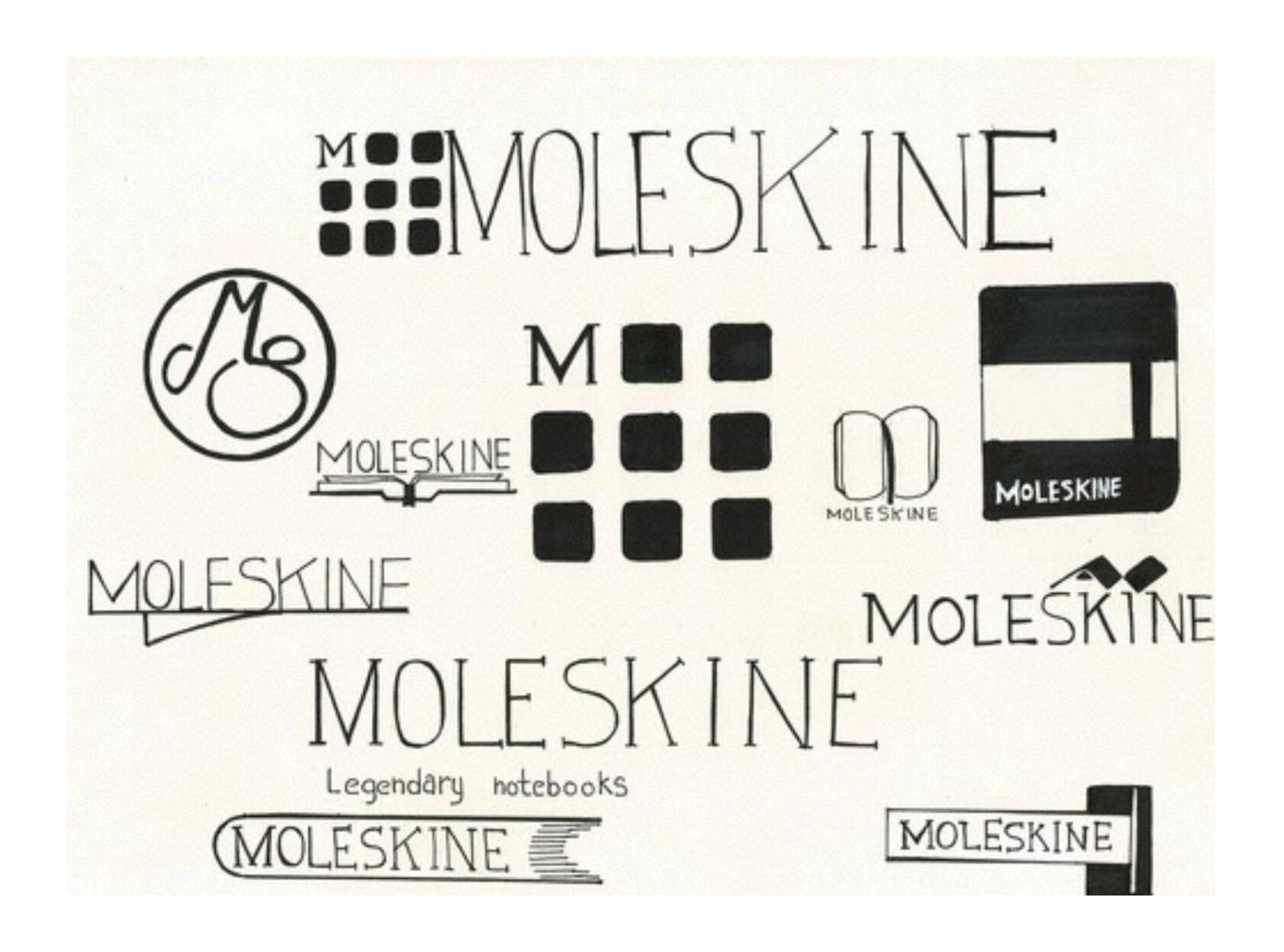

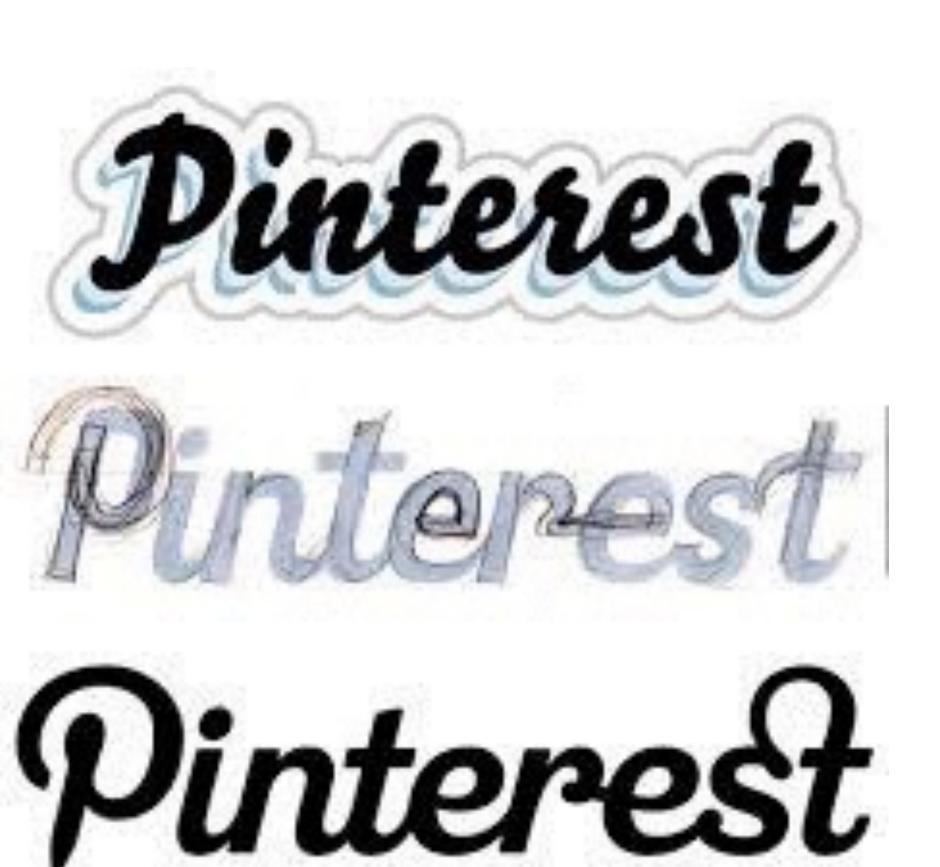

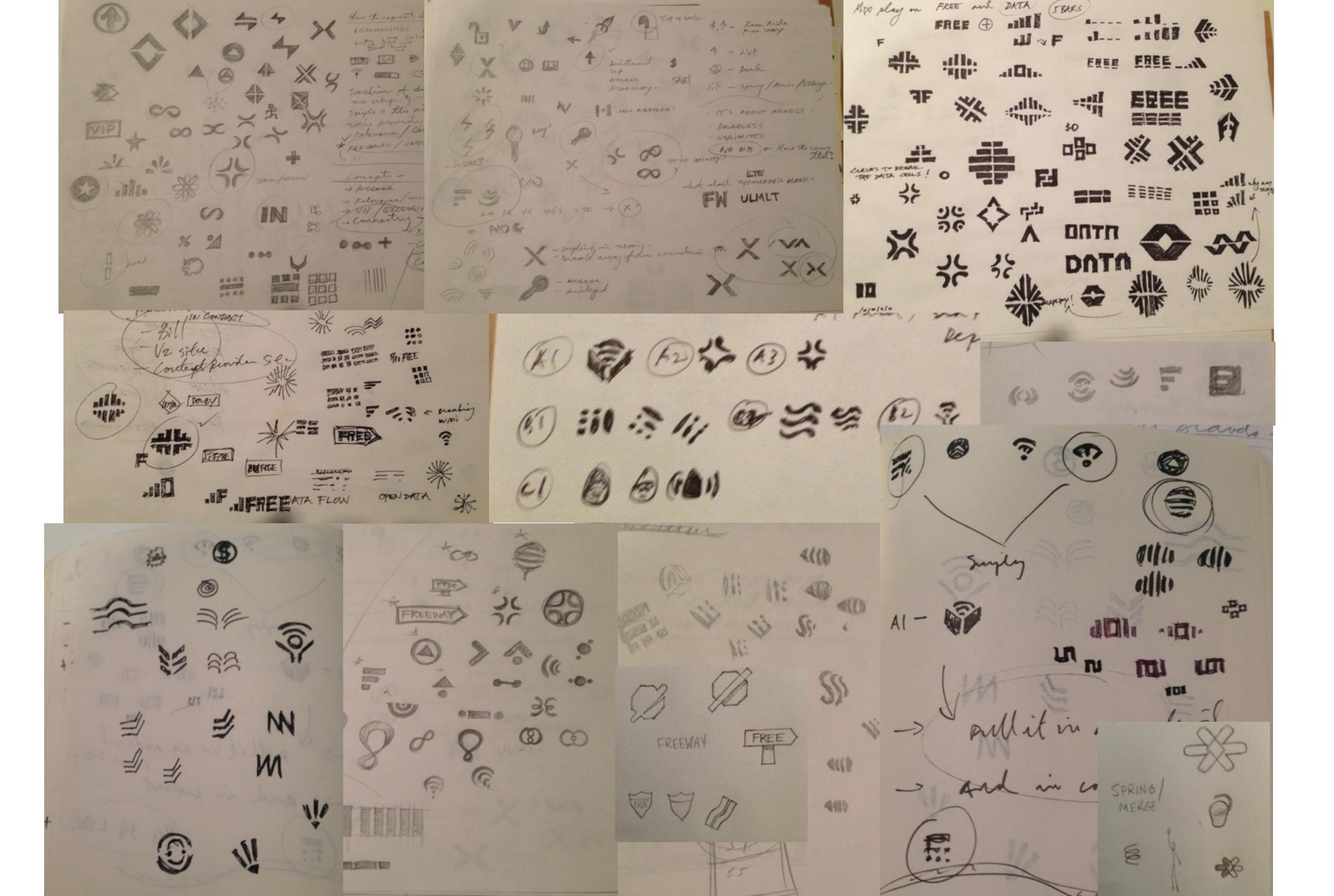

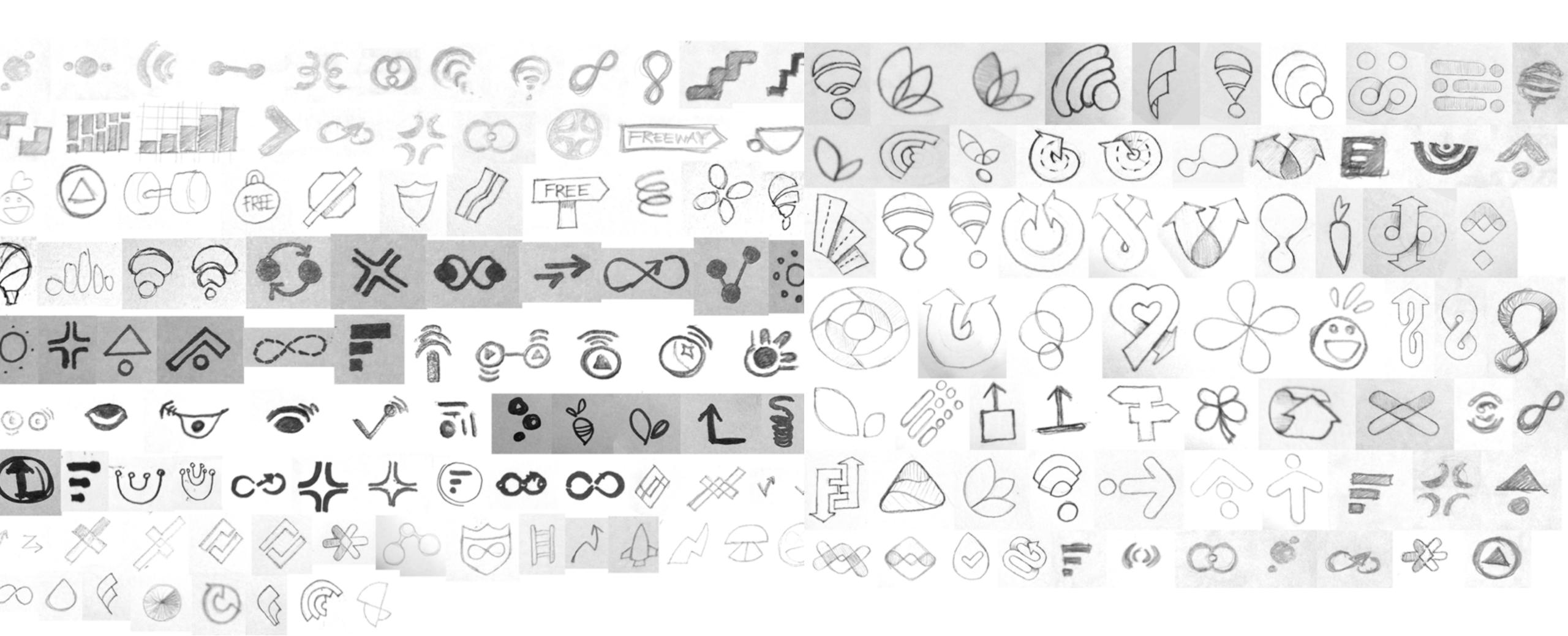

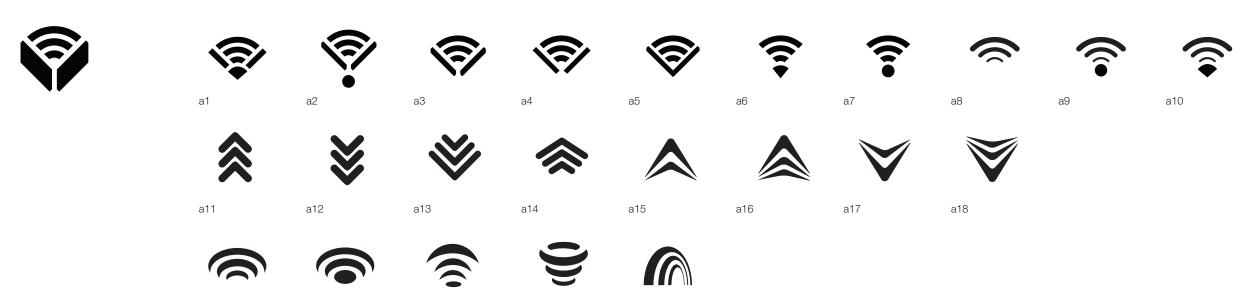

#### Design 2

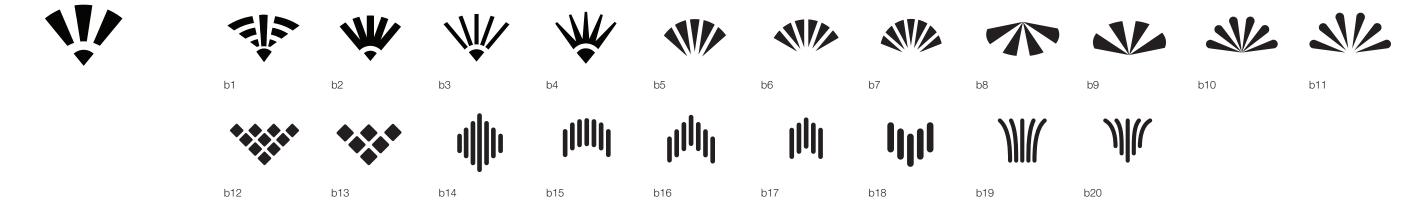

#### Design 3

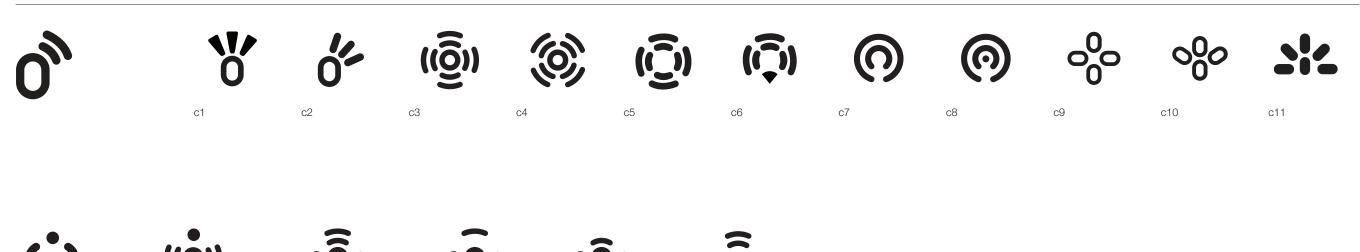

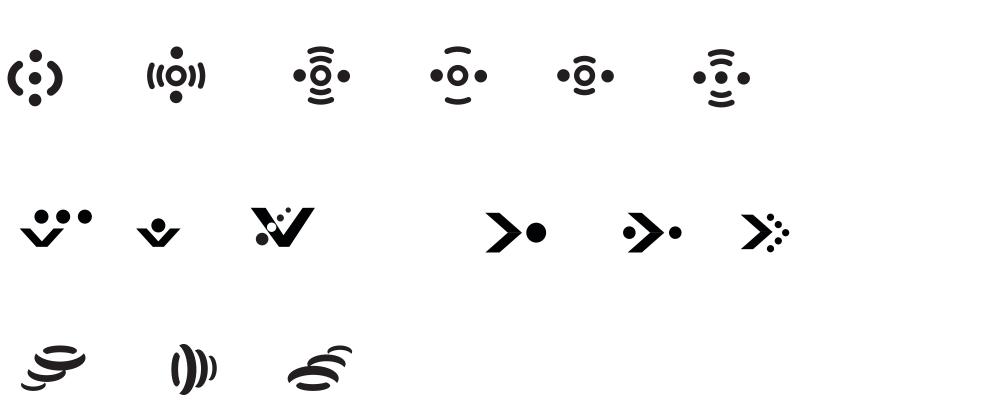

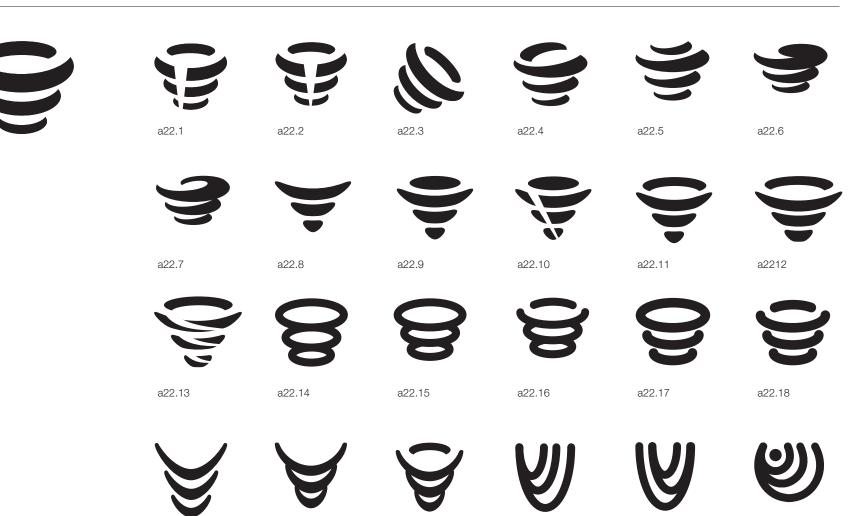

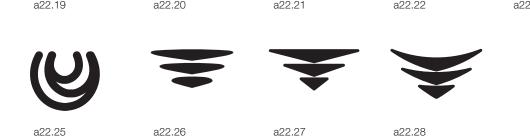

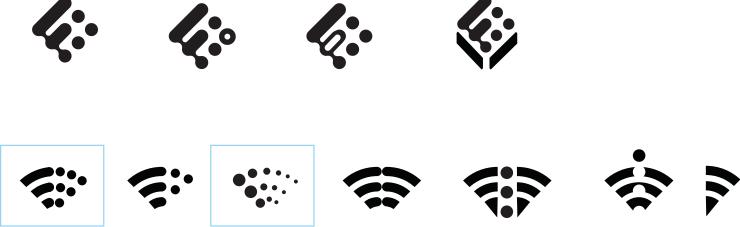

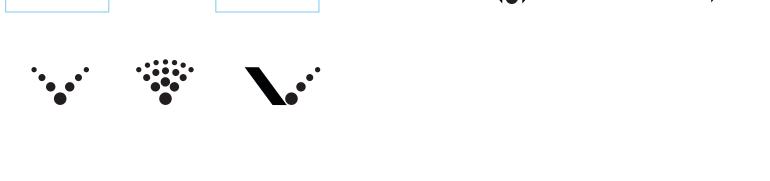

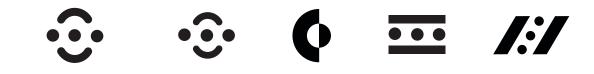

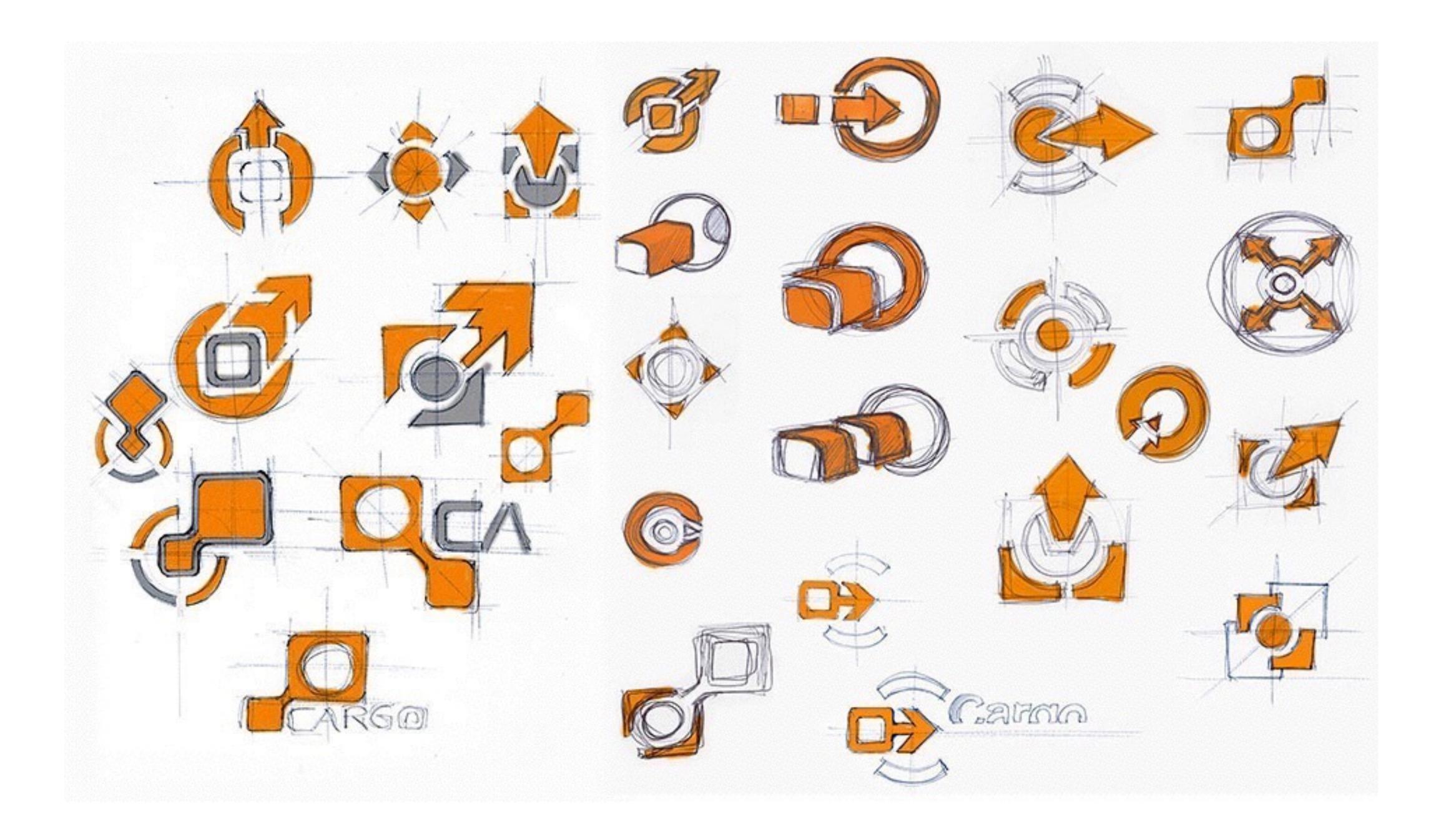

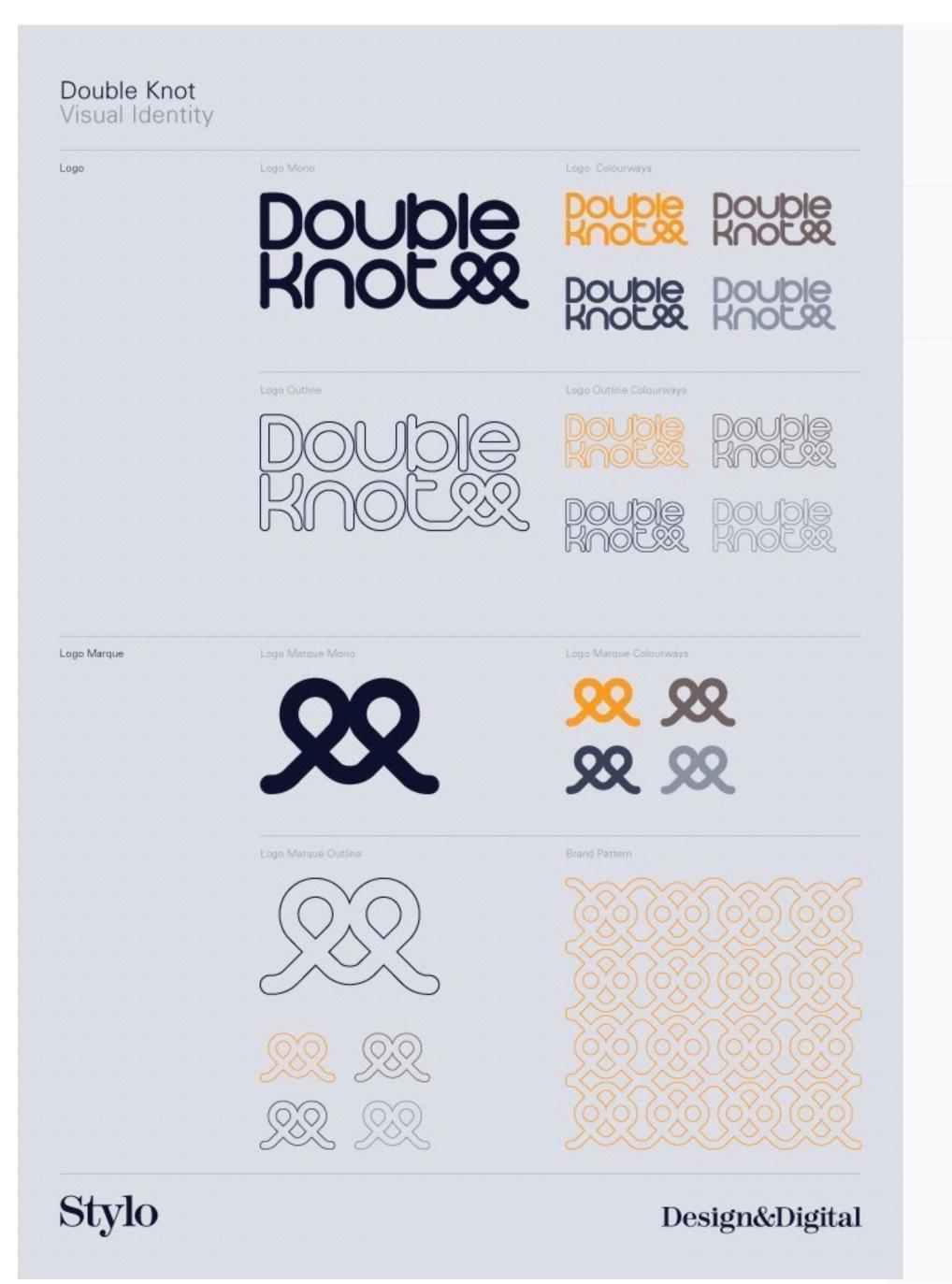

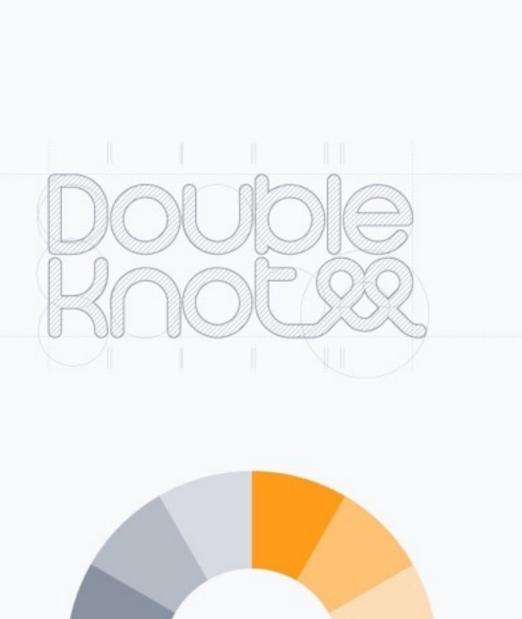

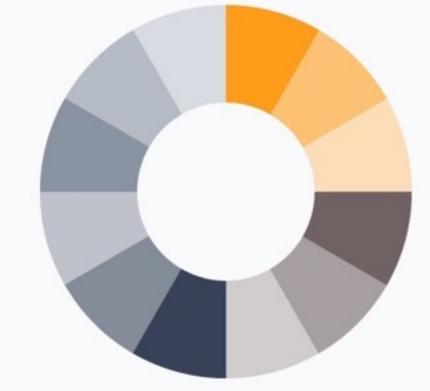

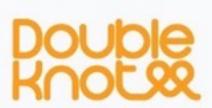

Double Knot

Double Knot

Double Knot

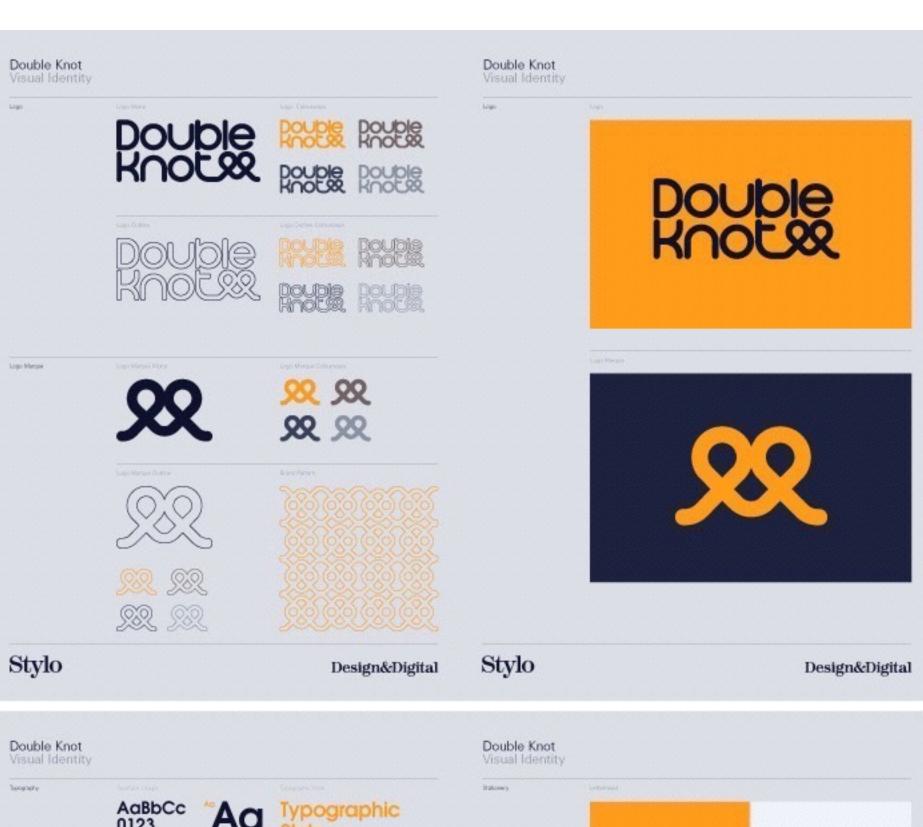

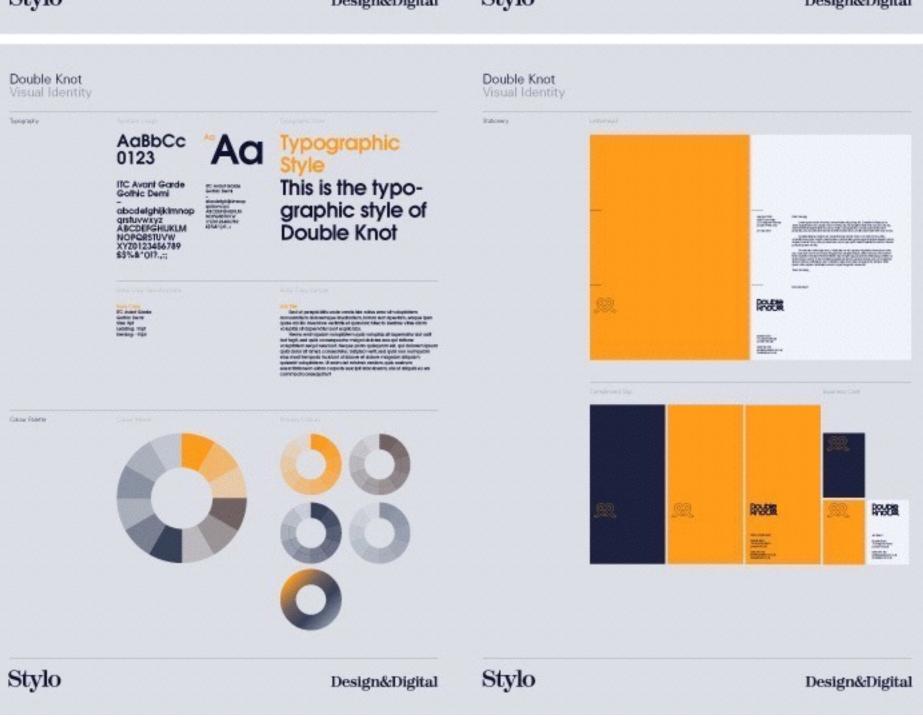

# simple

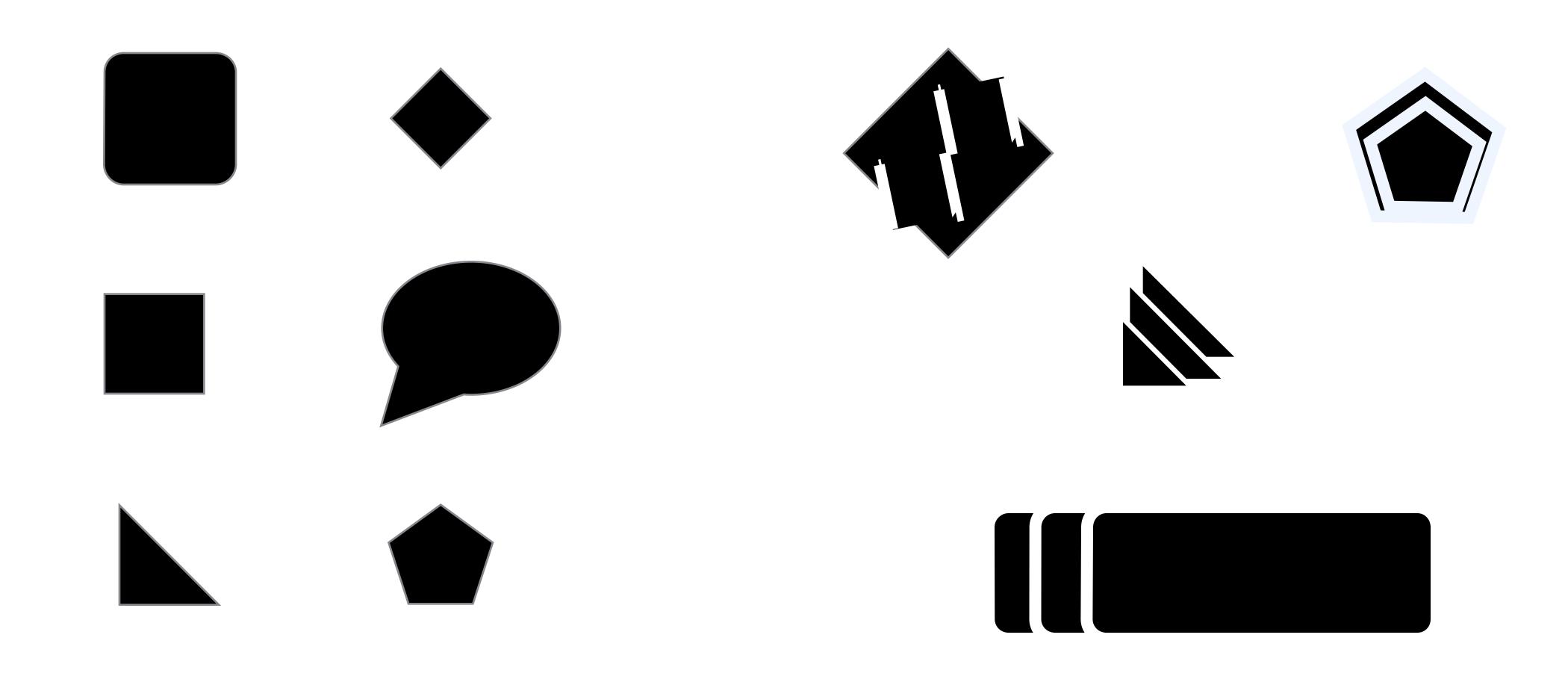

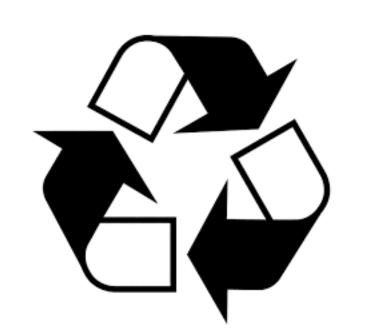

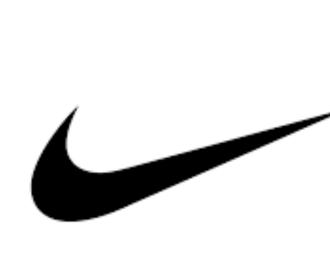

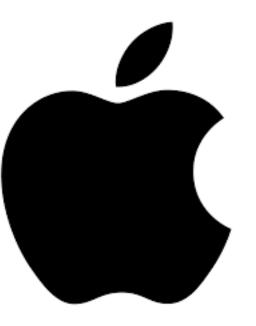

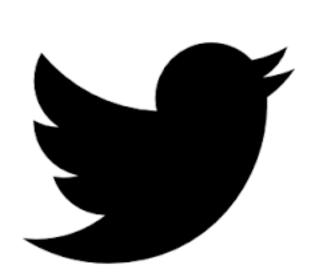

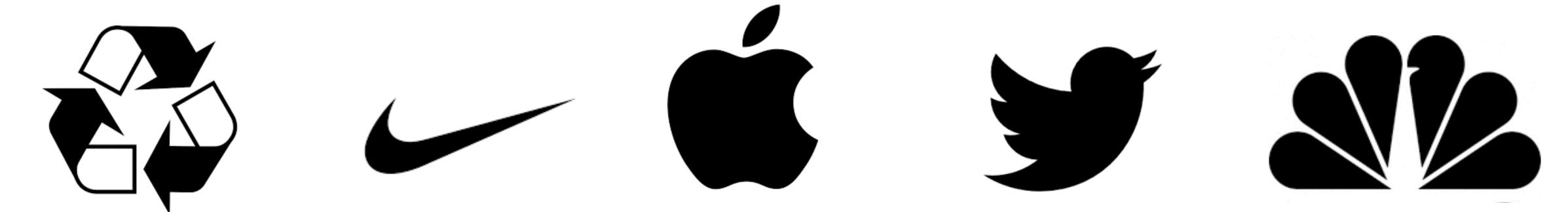

#### Exercise

Create at least 50 sketches of possible logo treatments for your brand

- 1. start by writing down words from your mood board that evoke your company personality
- 2. then start sketching shapes, images that come to mind from those words
- 3. create variations and combinations

tips: work fast, don't edit yet, explore all variations, go beyond the obvious

### the design toolkit

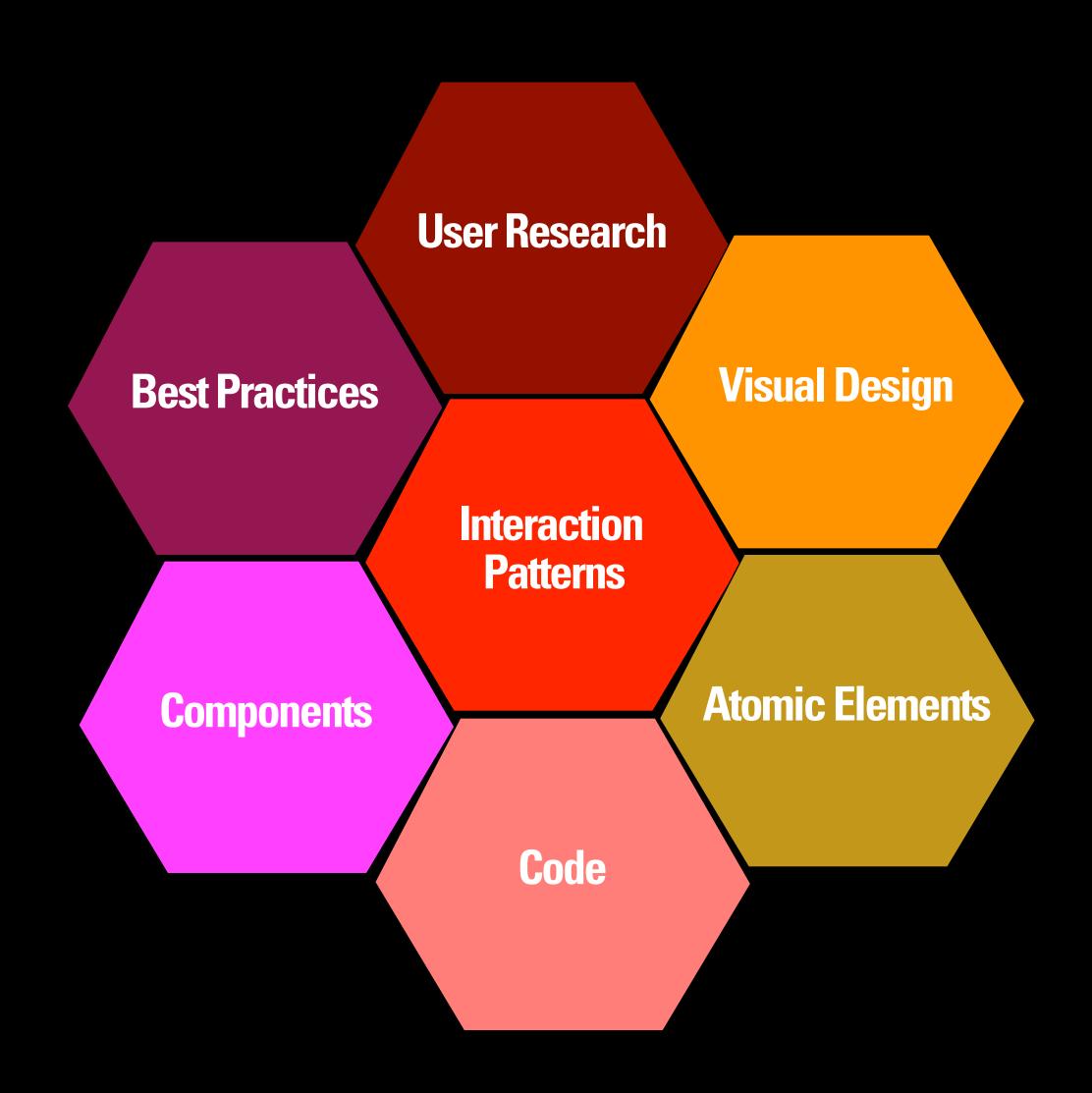

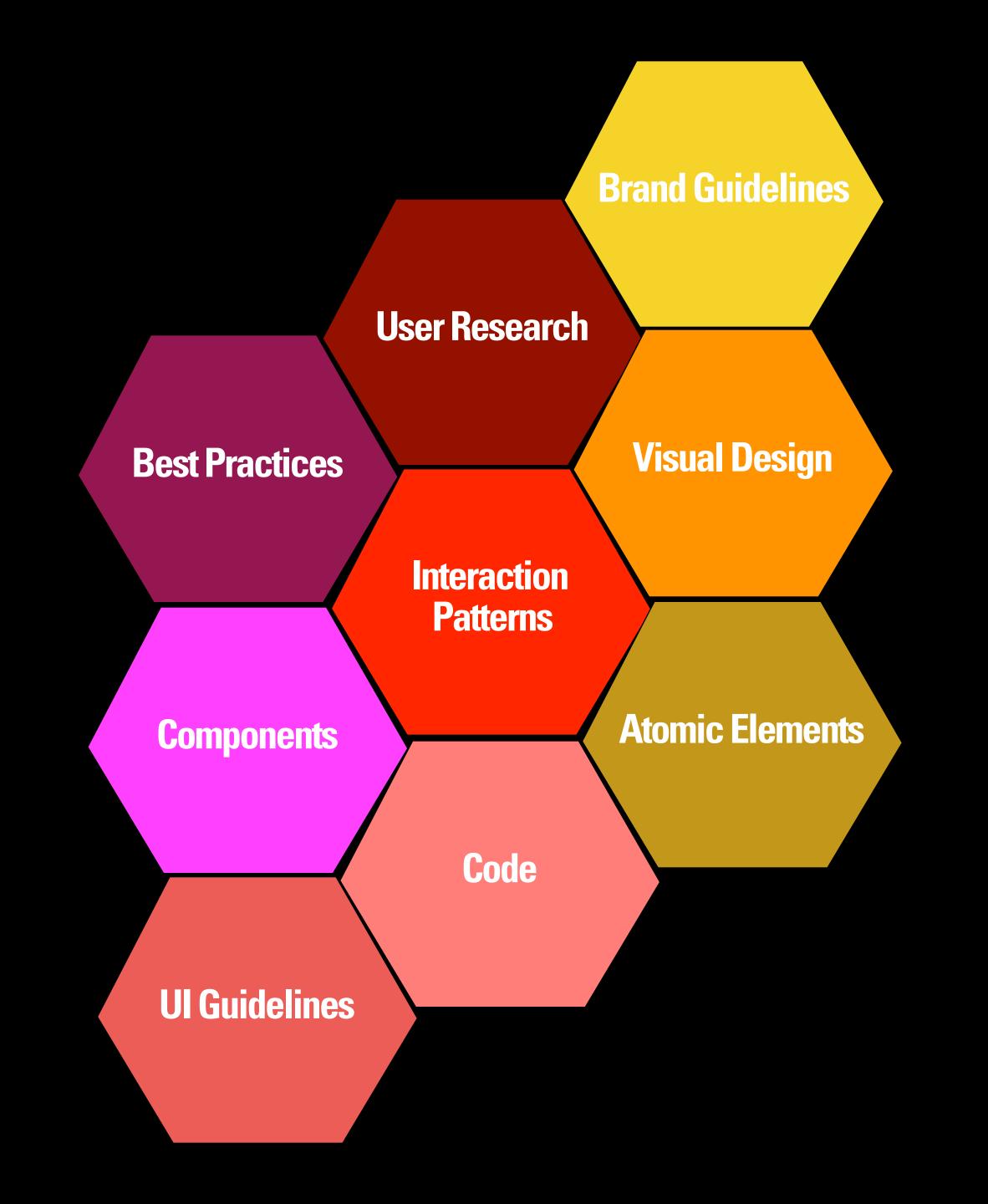

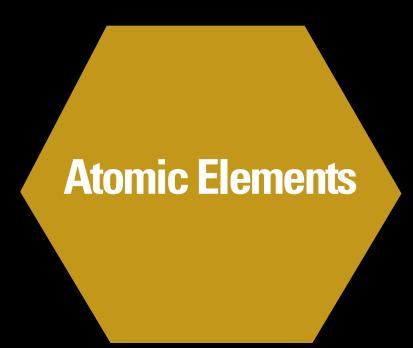

A single atomic item that cannot be further broken down into multiple parts.

Text snippets

Image

Button

Logo

Form field

Radio button

Link

Containers

Tab

lcon

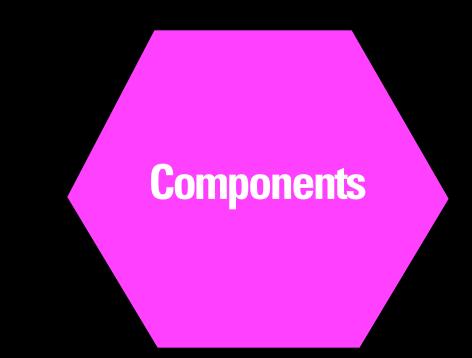

Accordians

Carousel

Search Box

Sign In Module

**Tabbed Navigation** 

Forms

**Tables** 

List Item

Pagination

Modals

**Action Bars** 

Lists

A combination of elements that create a purposeful, reusable and independent structure.

Components are specific instances of interaction patterns.

Bootstrap

jQuery

node.js

YUI

Rails

Silverlight

Laszlo

Flash/Flex

The code component that creates a given design component behavior and interface presentation.

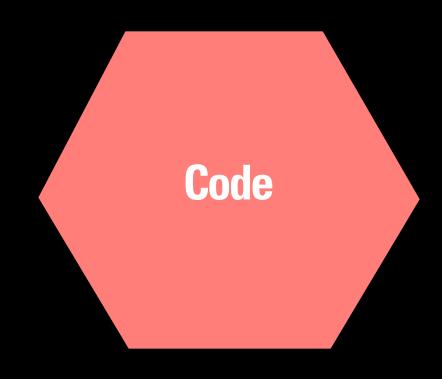

The specific visual design for a given component. Defines the look across all the interactions and states. Part of the brand of the product experience.

Color
Type
Sizing
Image style
CSS
Brand

**Visual Design** 

## A pattern describes an optimal solution to a common problem within a specific context.

A pattern is not a finished piece of code or design. Rather, it reflects the sum total of a community's knowledge and experience or expertise in a given domain about a specific interaction or set of experiences.

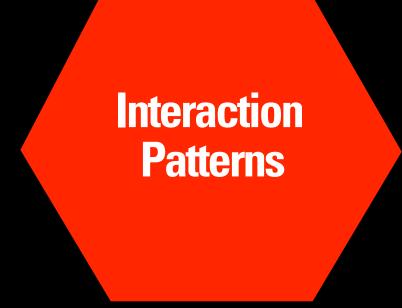

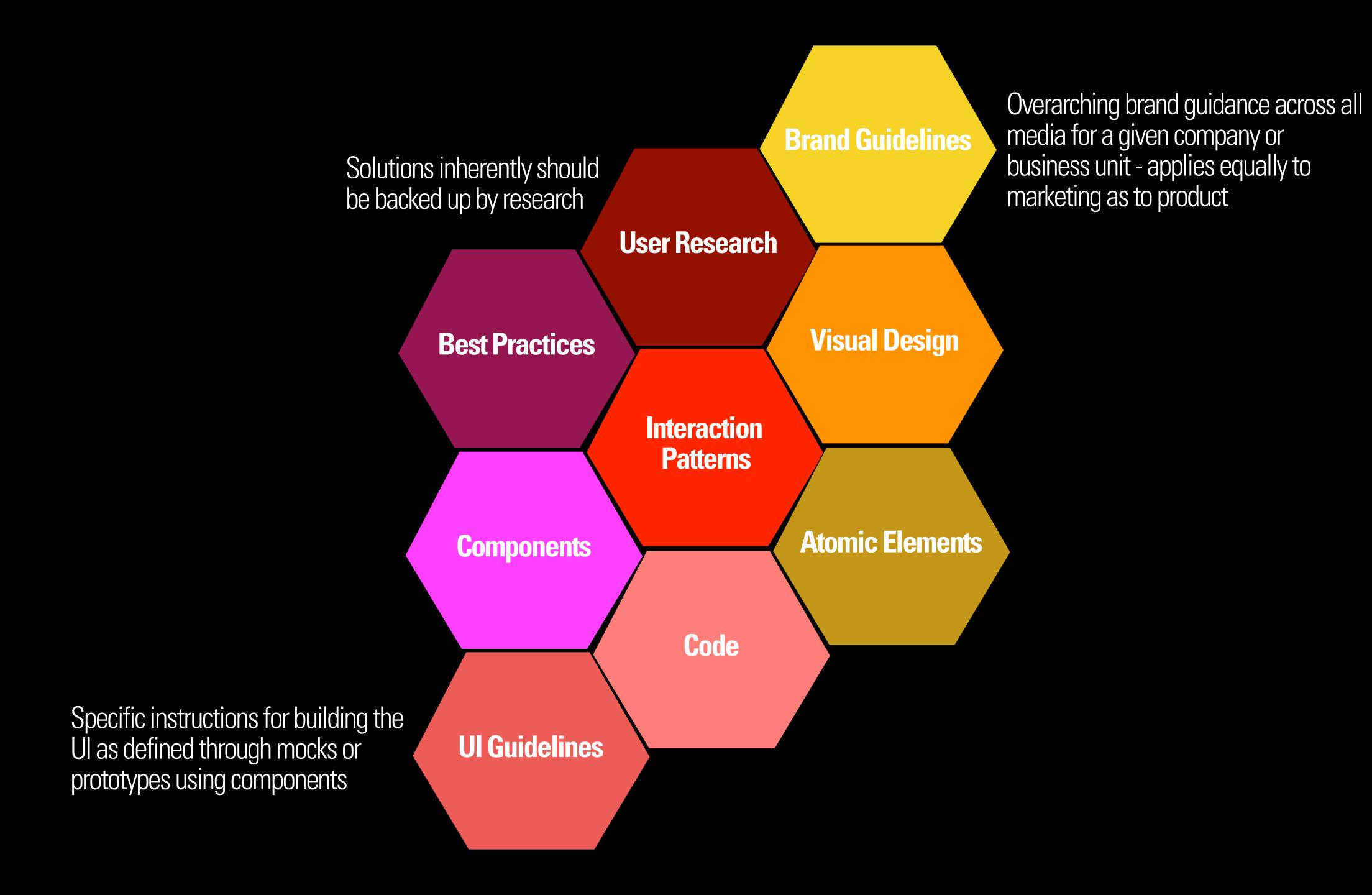

## the base

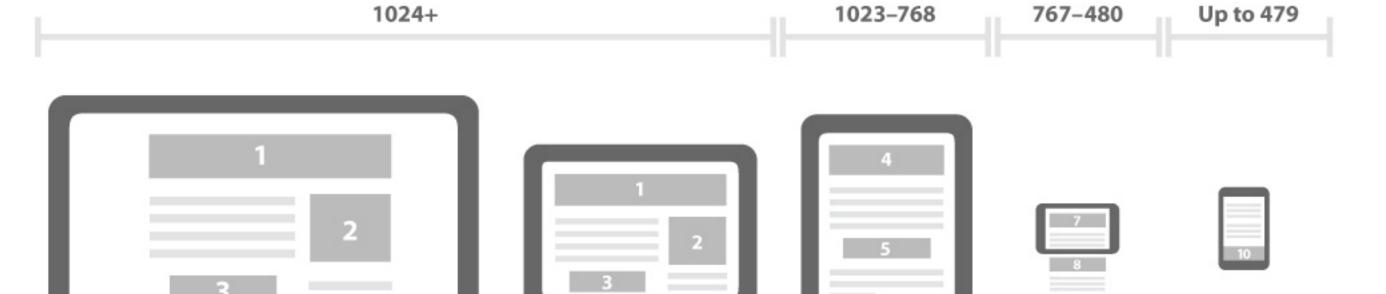

Target devices Grid system

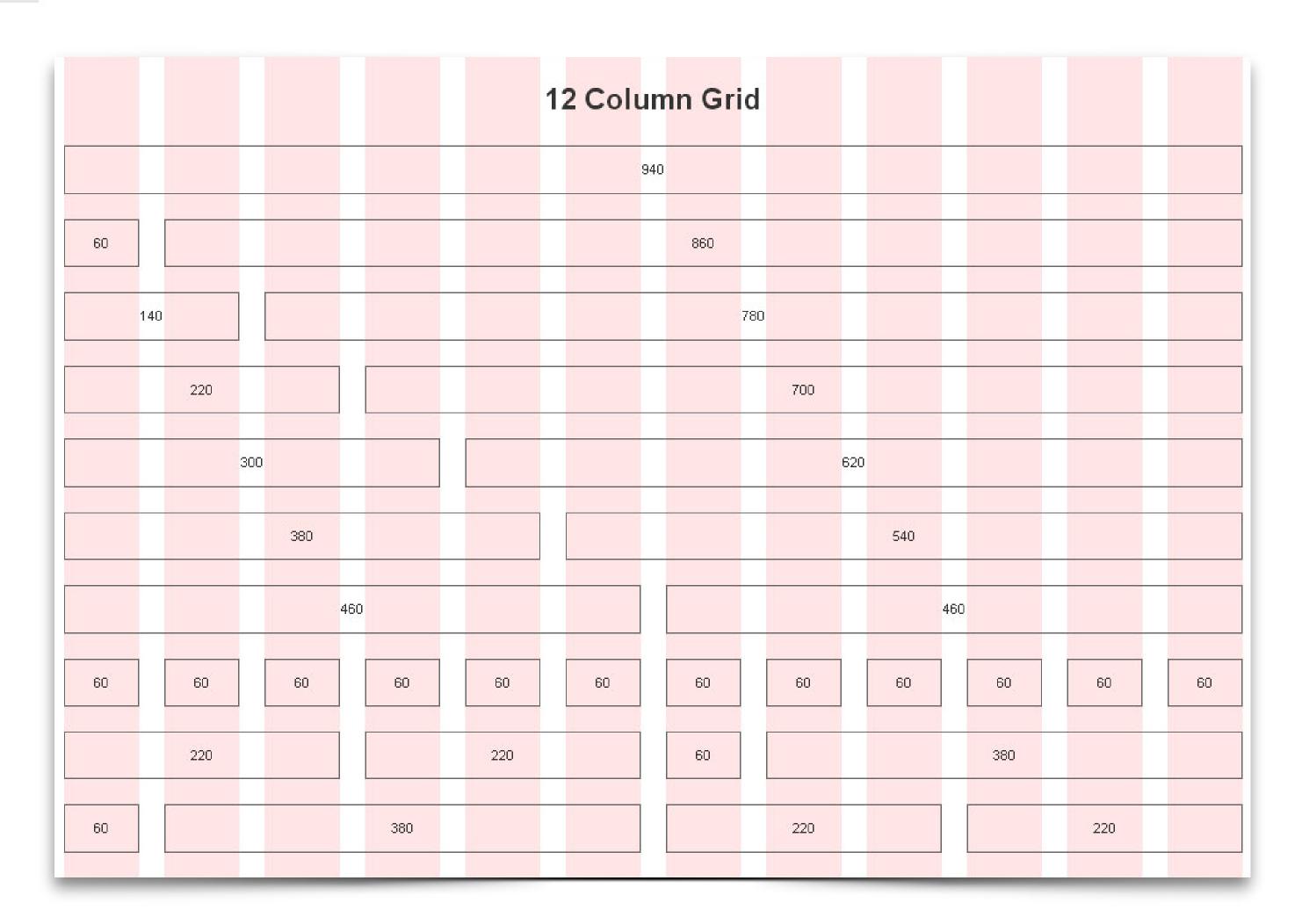

### atomic elements

#### UI Libary Mini Icons Sidemenu Icons Dropdowns # € ∞ x q = □ □ 0 Ø × 8 ★ Mouseover On Click ∧ Active v # E ∞ x Q ■ 🖼 🖺 O Ø × å ∗ On Click A & x 4 5 5 6 Ø × å ∗ Main Content Buttons Input field Text Delete Search On Click Mandatory field Global Delete Q Default Inactive Mouseover Dropdown Text field On Click Default On Click Active Default Inactive Mouseover Mouseover Lable Tags Standard Button Call-To-Action-Button Item 1 Item 2 MOUSE OVER ON CLICK DEFAULT MOUSE OVER ON CLICK Item 3 Item 4 MOUSE OVER ON CLICK Elements Navigation Bar Slider Checkbox Radio Button Show more Filter Grouping Large Label Default Mouseover On Click Default Mouseover On Click <u>Default Mouseover</u> On Click Small Label

Text snippets
Image
Button
Logo
Form field
Radio button
Link
Tab

Icon

# components

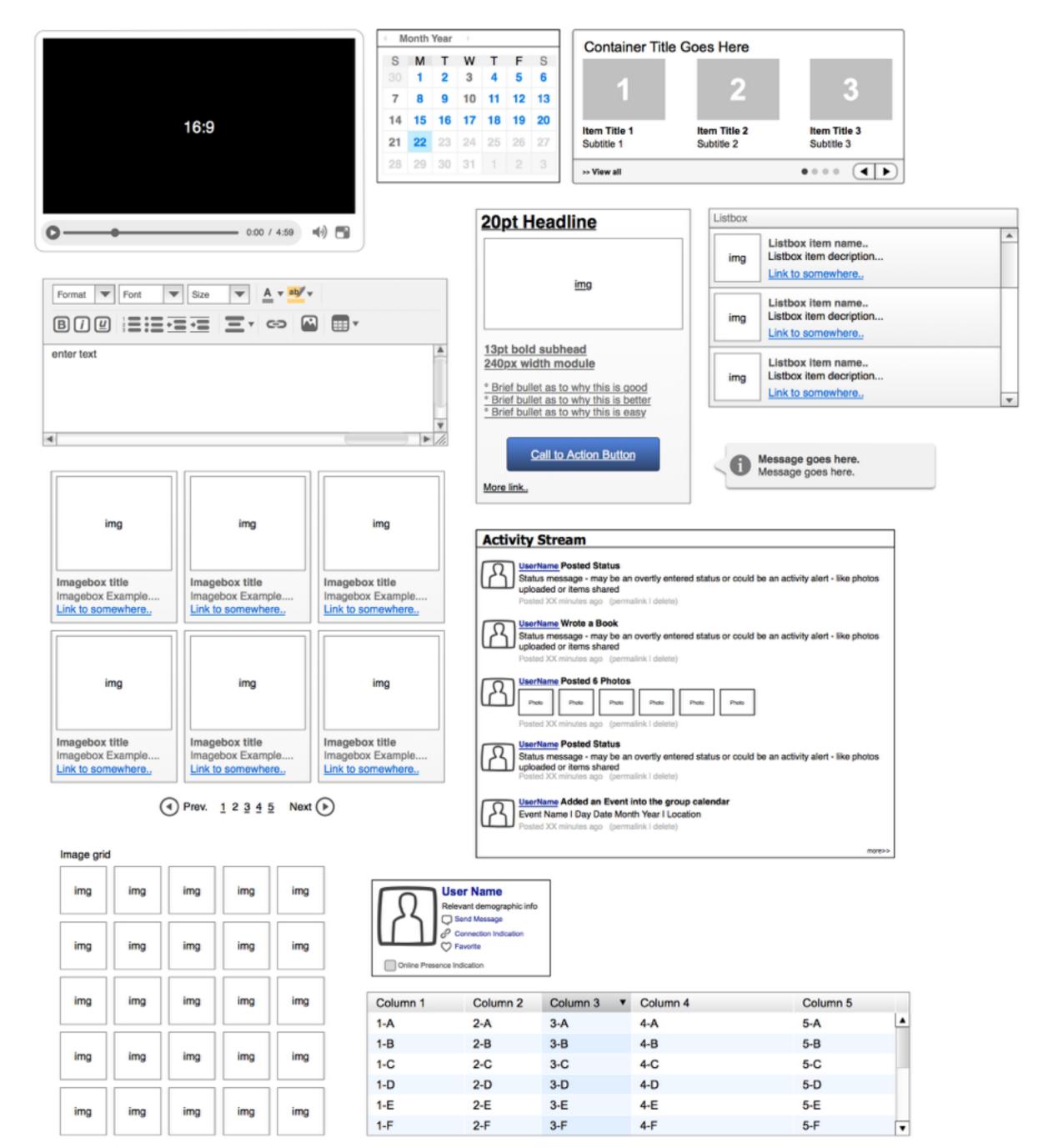

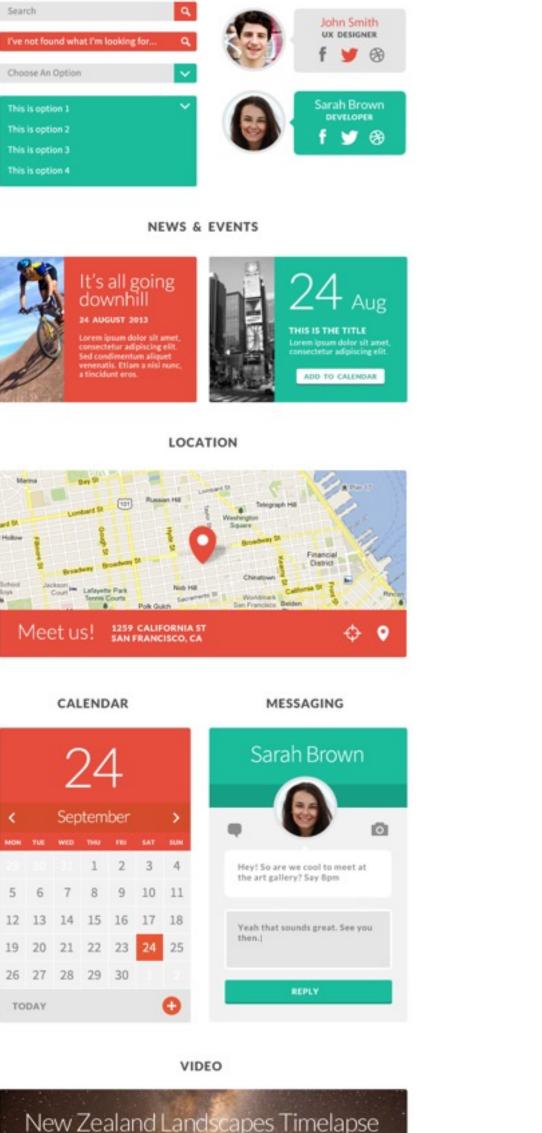

USER PROFILE

SEARCH / DROP DOWN

http://vimeo.com/62980495

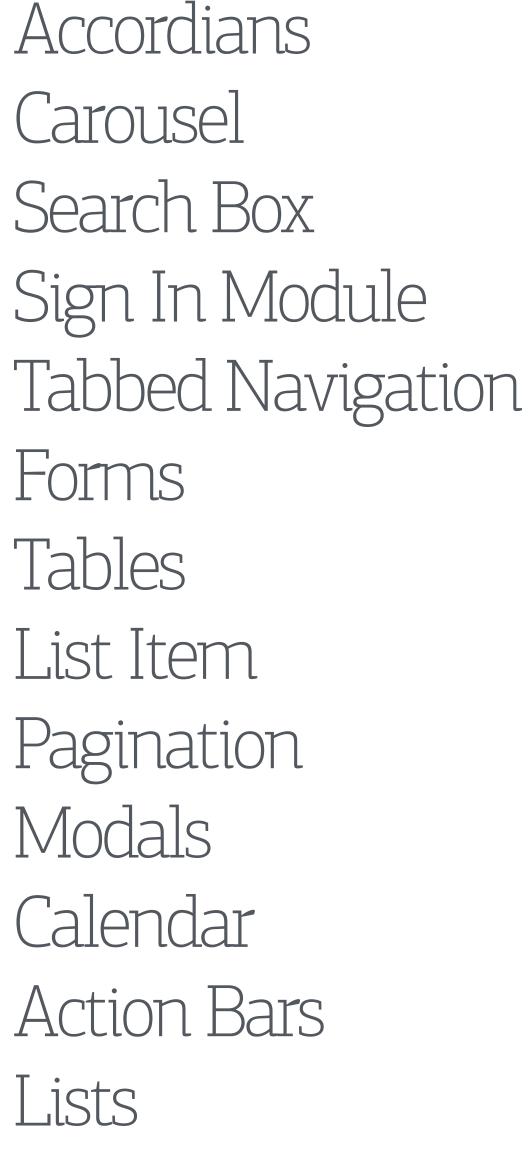

◆ Prev. 1 2 3 4 5 Next →

# screen types

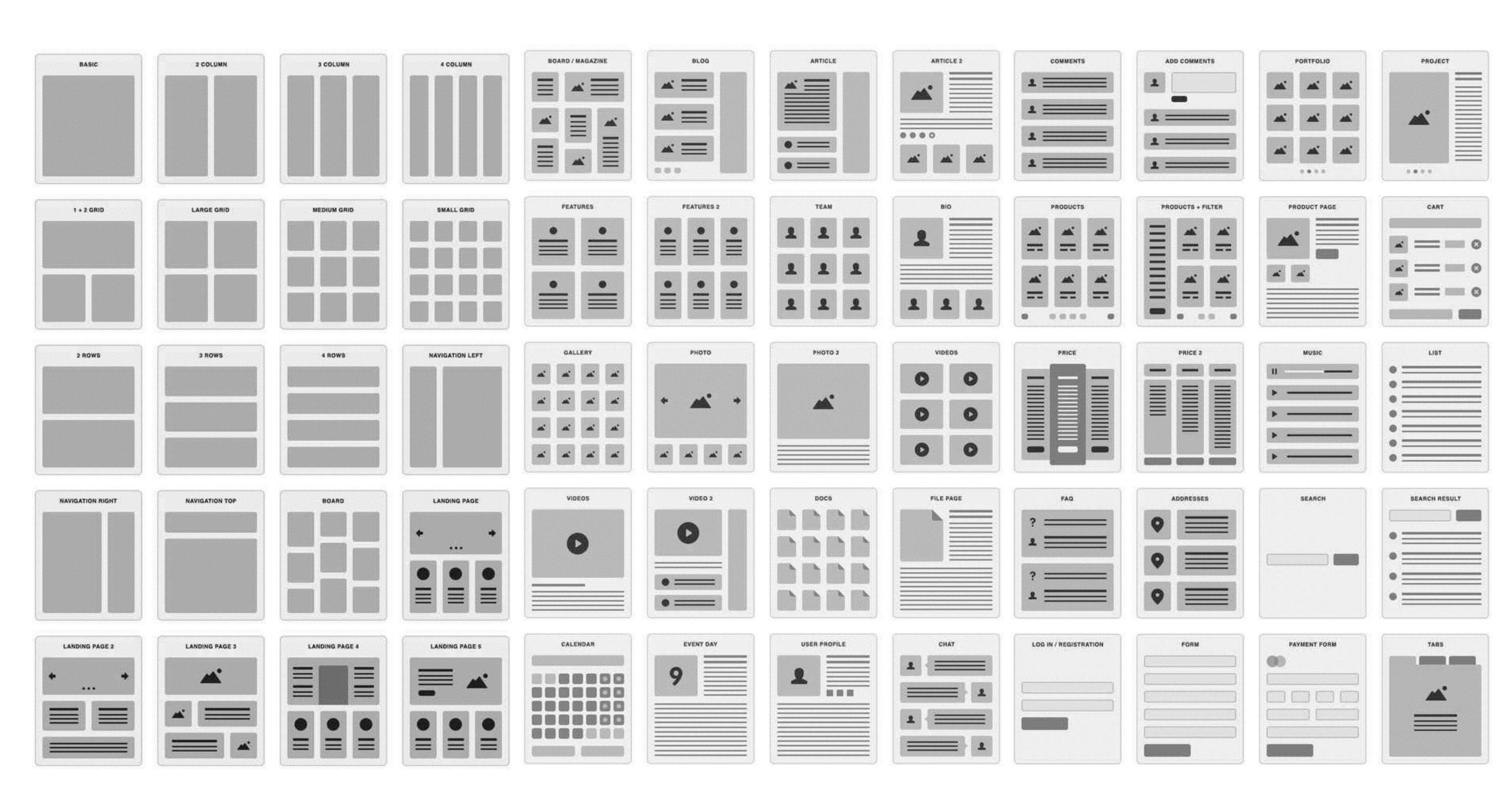

# style tiles

what?

a collection of fonts, colors and interface elements that communicate the essence of a visual brand for the product why?

to present interface choices without making full mockups

why?

Style tiles establish a direct connection with actual interface elements without defining layout.

## how

# Style tiles can include the following:

- Logo
- Color palette
- Typography choices (head, sub, body, labels, captions)
- Imagery style
- Textures
- **Buttons & States**
- Backgrounds
- Adjectives

#### **Project Name**

#### Logo Here

Style Tile version:1

#### Possible Colors

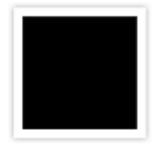

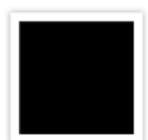

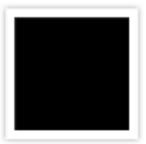

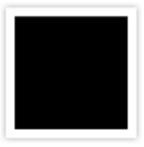

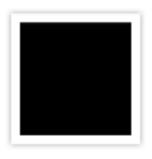

#### This is an Example of a Header

Font: Name #hexcode

#### This is an Example of a Sub Head

Font: Name #hexcode

#### Textures

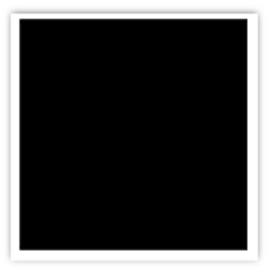

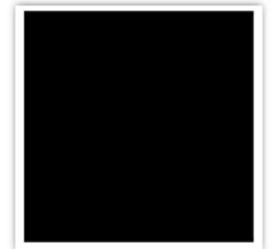

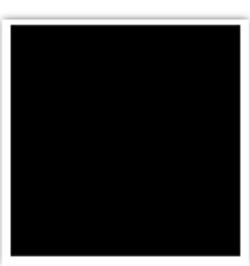

Lorem ipsum dolor sit amet, consectetuer adipiscing elit, sed diam nonummy nibh euismod tincidunt ut laoreet dolore magna aliquam erat volutpat. Ut wisi enim ad minim veniam, quis nostrud exerci tation ullamcorper suscipit lobortis nisl ut aliquip ex ea commodo consequat. Duis autem vel feugait nulla facilisi.

Font: Name #hexcode

This is an example of a Text link »

This is an example of a Button

Submit Button Example Here

Adjectives

Dolor Lorem lpsum Magna Sit Amet

http://www.styletil.es Template by @Samanthatoy

Be creative, don't just use this template as-is!

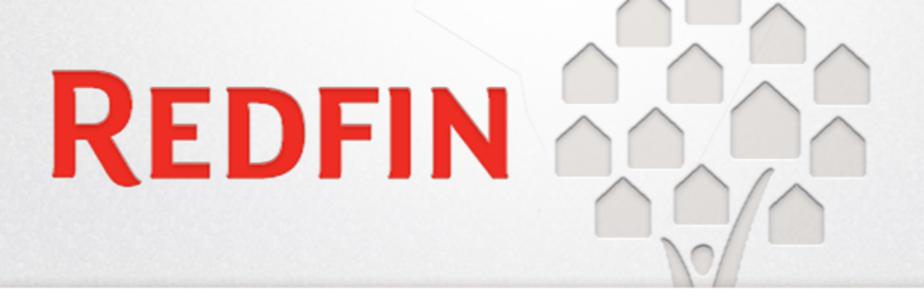

#### Housing starts rise in June

Font: Avenir Black #3a3a3a

Lorem ipsum dolor sit amet, consectetuer adipiscing elit, sed diam nonummy nibh euismod tincidunt ut laoreet dolore magna aliquam erat volutpat. Ut wisi enim ad minim veniam, quis nostrud exerci tation ullamcorper suscipit lobortis nisl ut aliquip ex ea commodo consequat. Duis autem vel feugait nulla facilisi.

Font: Verdana #3a3a3a

#### A sub head breaks up the visual structure

Font: Avenir Roman #3a3a3a

This is an example of a Text link »

#### Possible Colors

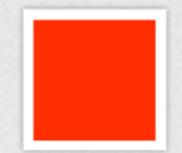

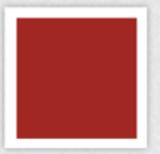

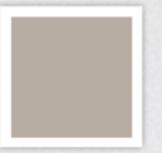

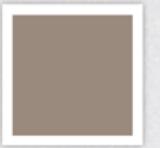

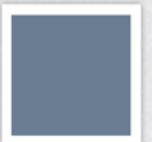

#### **Textures & Elements**

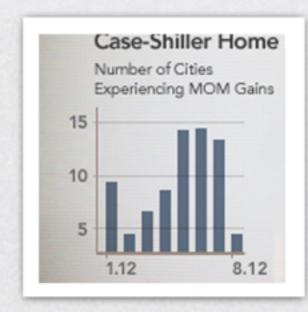

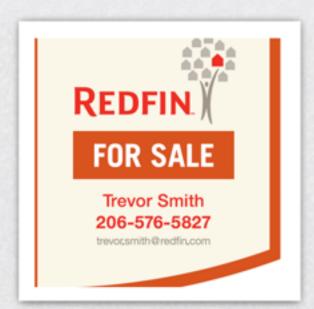

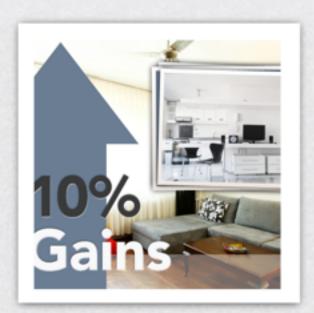

Q SEARCH LISTINGS

VIEW DETAILS >

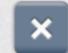

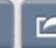

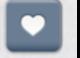

Adjectives

# Professional trusted SMART informed EXPERTISE

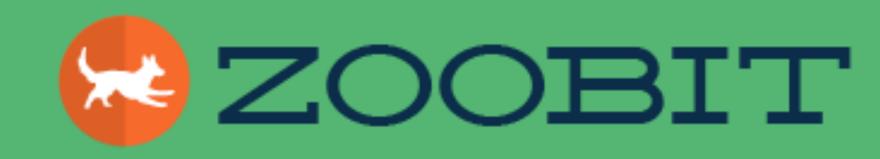

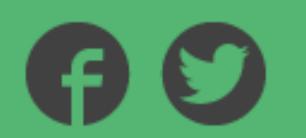

# h1 Heading h2 Heading h2 Heading

Phat crackalackin mi nizzle maurizzle that's the shizzle bibendizzle. Gizzle lacinia lectizzle. Pimpin' izzle.

**Button** 

**Button** 

#### POSSIBLE COLORS

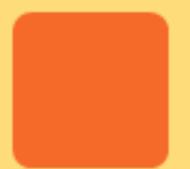

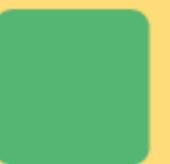

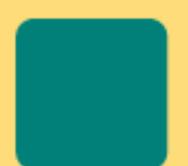

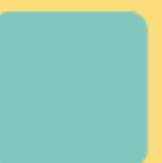

#### TEXTURES

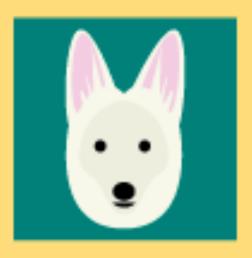

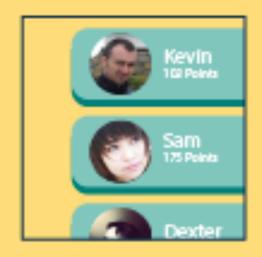

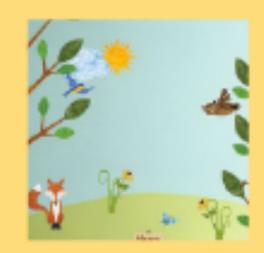

# Friendly Fun Playful

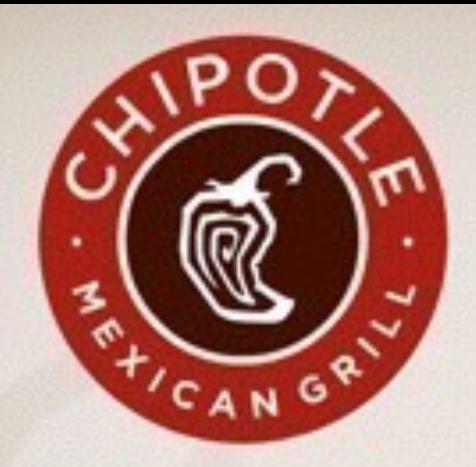

# FOOD WITH INTEGRITY

Font Franchise

#### The Business of Good Food

Font: AW Conqueror Sans

Lorem ipsum dolor sit amet, consectetuer adipiscing elit, sed diam nonummy nibh euismod tincidunt ut lacreet dolore magna aliquam erat volutpat. Ut wisi enim ad minim veniam, quis nostrud exerci tation ullamcorper suscipit lobortis nisl ut aliquip ex ea commodo consequat. Duis autem vel feugait nulla facilisi.

Font Helvetica

This is an example of a Text link »

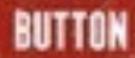

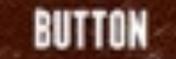

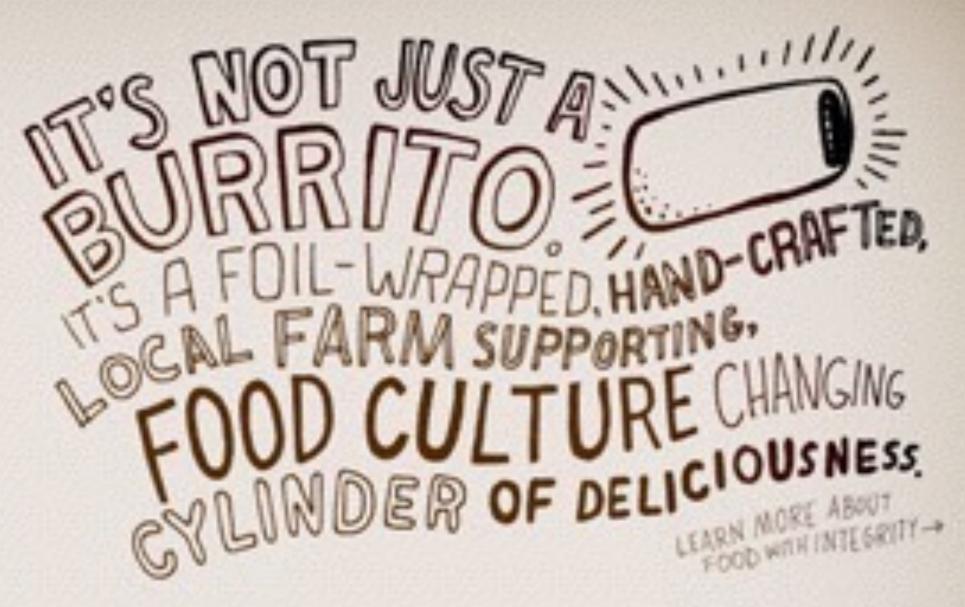

#### Possible Colors

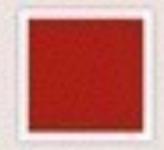

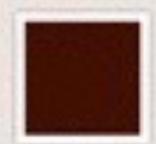

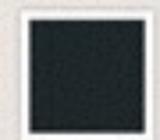

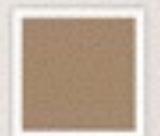

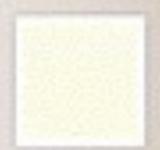

#### Imagery

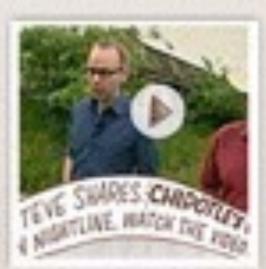

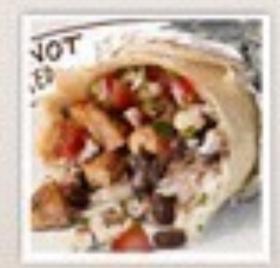

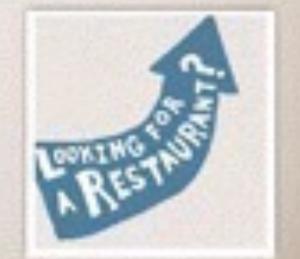

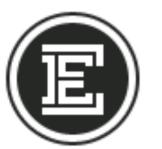

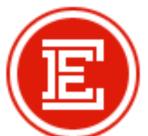

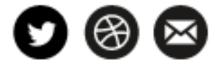

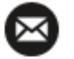

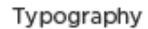

# Display Heading

#### **COLUMN DISPLAY HEADING**

Lorem ipsum dolor sit amet, consectetur adipiscing elit. Mauris turpis quam, scelerisque vel dignissim in, scelerisque sit amet dui. Mauris condimentum nisi erat, quis fermentum urna. Class aptent taciti sociosqu ad litora torquent per conubia nostra.

CALLOUT LINK -

#### **COLUMN DISPLAY HEADING**

Lorem ipsum dolor sit amet, consectetur adipiscing elit. Mauris turpis quam, scelerisque vel dignissim in, scelerisque sit amet dui. Mauris condimentum nisi erat, quis fermentum urna. Class aptent taciti sociosqu ad litora torquent per conubia nostra.

CALLOUT LINK -

#### Link Structure

SHOW: EVERYTHING / WEBSITES / ANIMATION / PRINT / DESIGN

Dividers

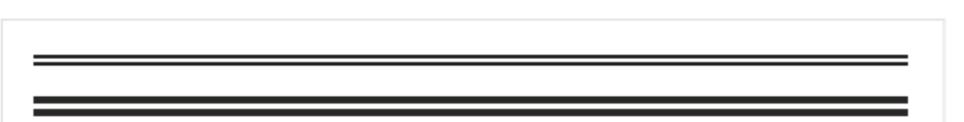

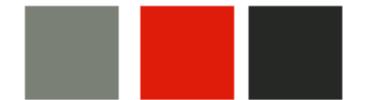

#### Home Mark

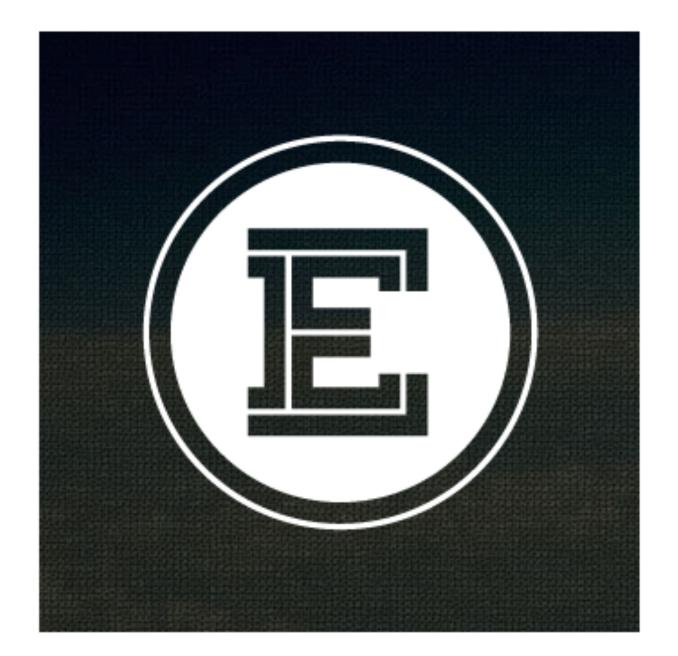

#### Isotope / Masonry Layout

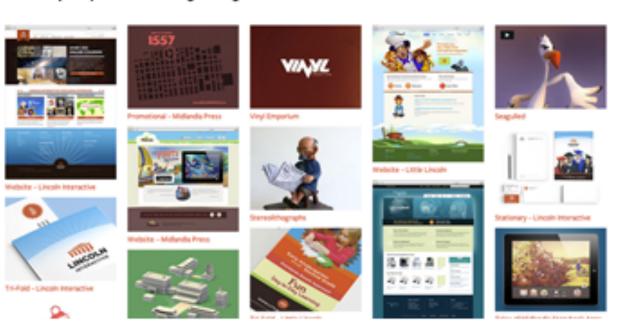

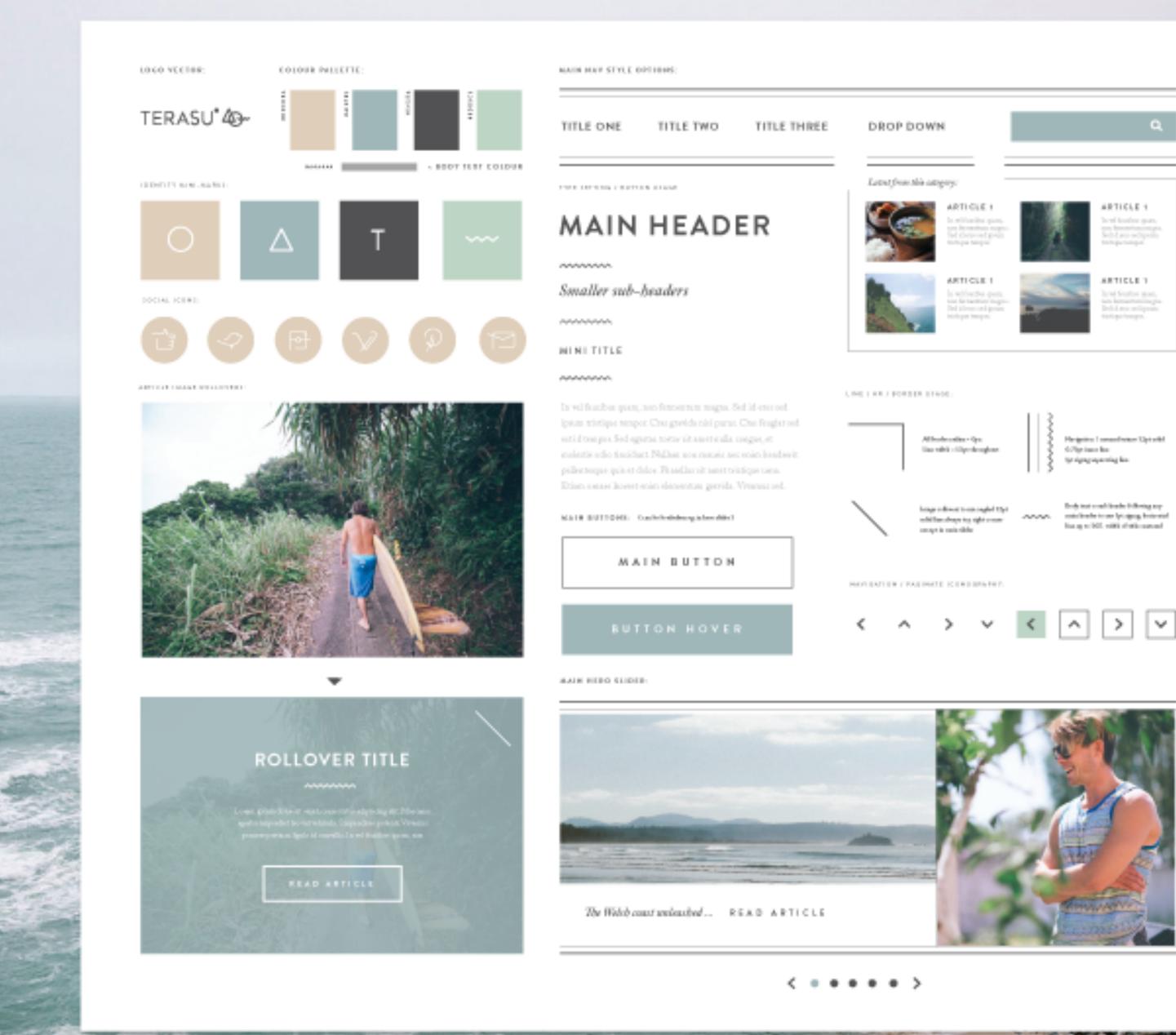

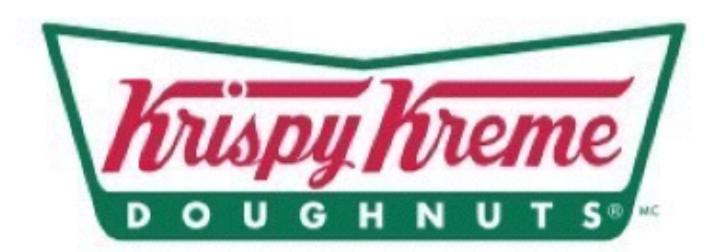

#### CENTURY GOTHIC FUTURA

Lorem ipsum dolor sit amet, consectetur adipiscing elit. Morbi lacinia pulvinar orci, eget pellentesque felis rhoncus id. In non erat magna. Nunc scelerisque euismod in consequat massa laoreet imperdiet.

- calibri

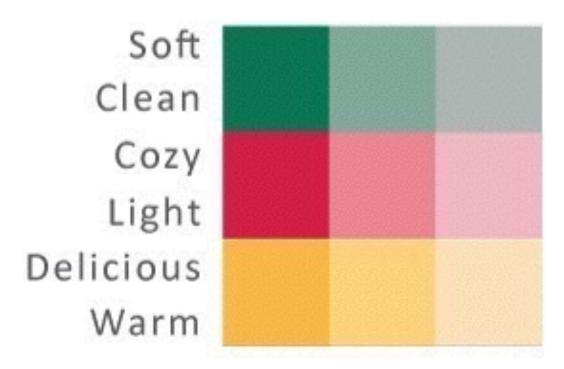

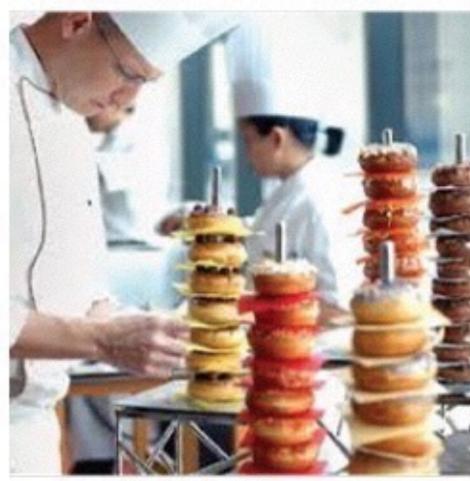

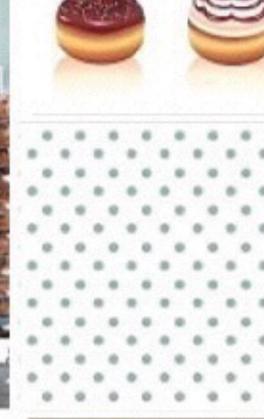

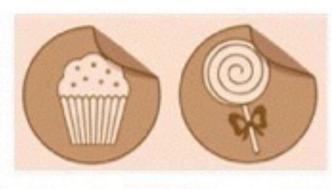

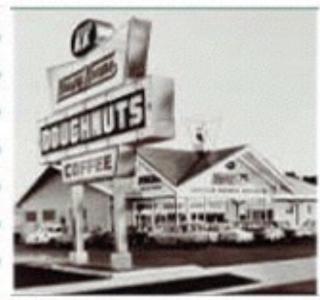

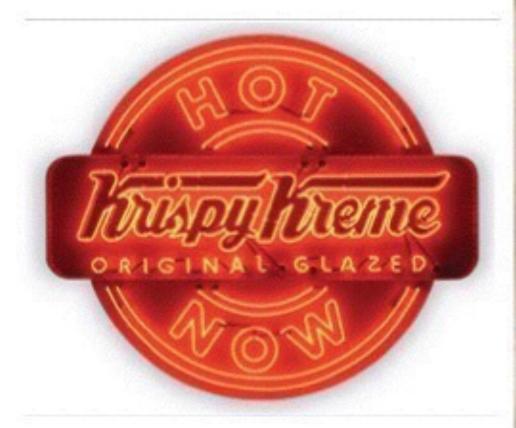

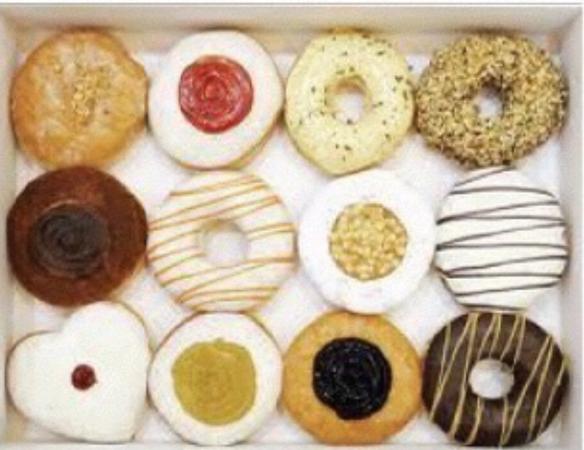

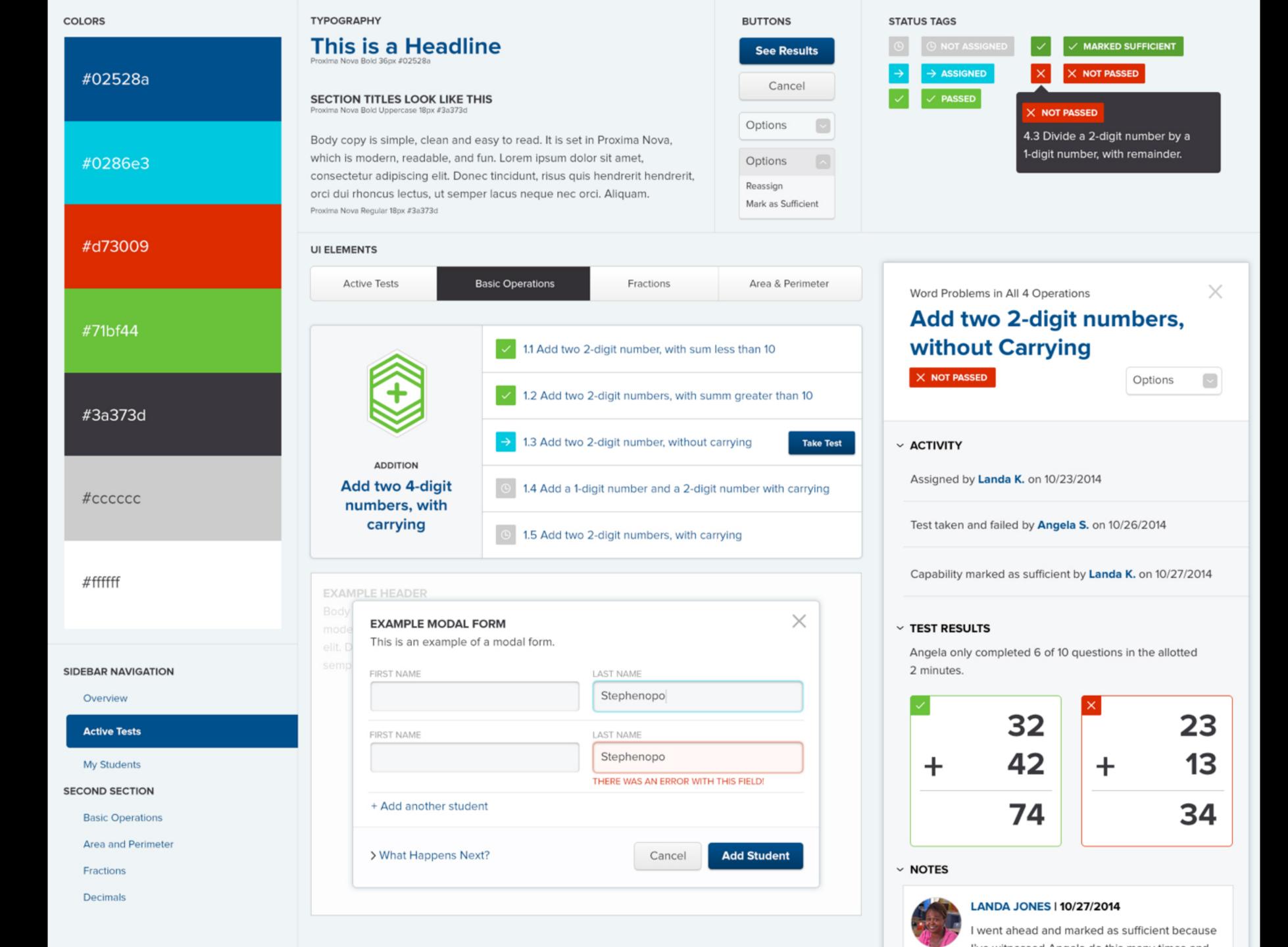

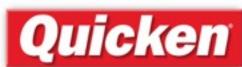

Easy Welcoming
Obvious Friendly
Clear Playful
Stress-free Enjoyable
Inviting Colorful

Encouraging

Gentle

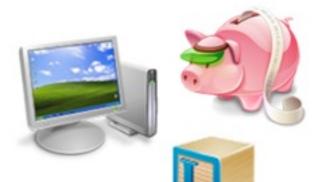

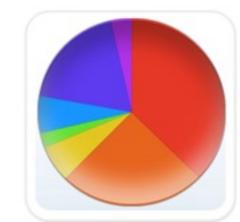

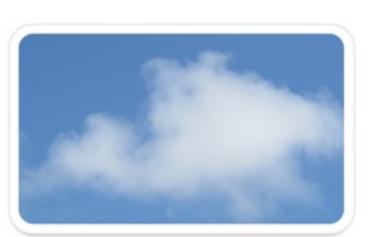

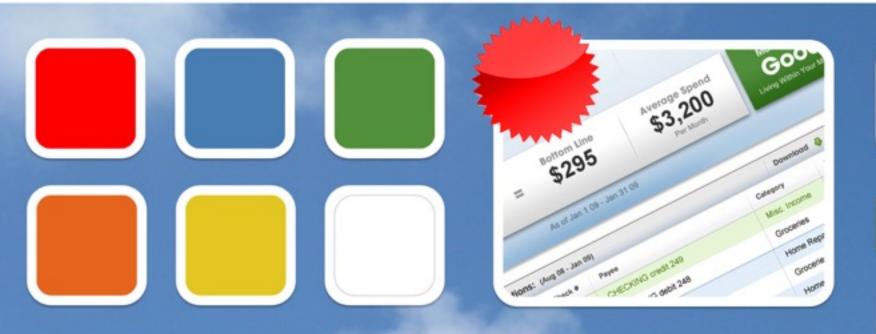

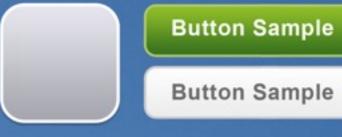

Tab Sample

Home

Products

#### Sample Page Heading: Quicken Deluxe 2010 Sample Subheading: Simplify your personal finances.

Includes all the features of Quicken Starter Edition plus additional tools to help you and your family see where your money is going. Make online banking even better -- connect to your bank, credit card, 401(k)s, or brokerage accounts with a single password.

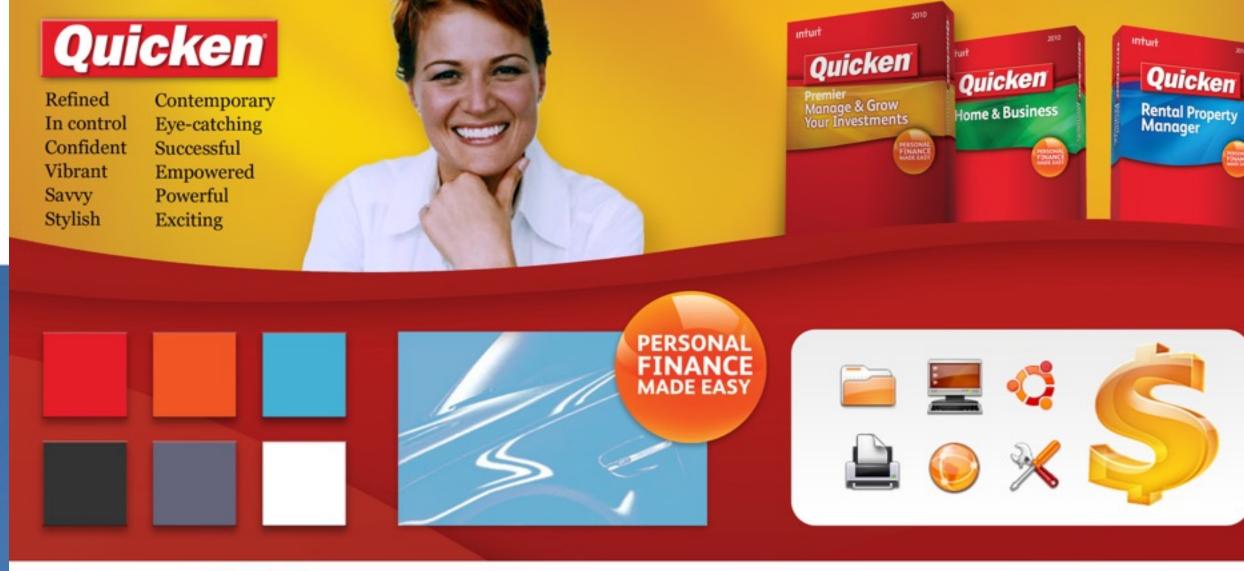

Sample Page Heading: Quicken Deluxe 2010

Sample Subheading: Simplify your personal finances.

Products

Includes all the features of Quicken Starter Edition plus additional tools to help you and your family see where your money is going.

Make online banking even better -- connect to your bank, credit card, 401(k)s, or brokerage accounts with a single password.

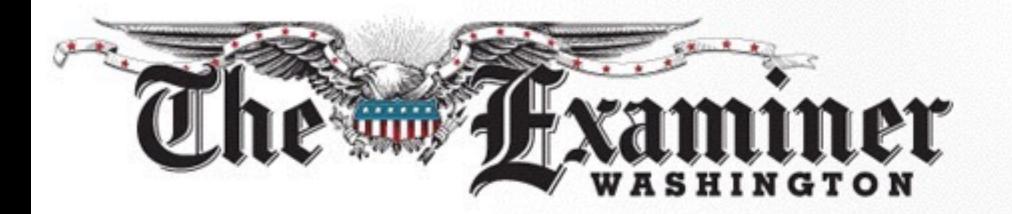

Style Tile version:3

### **Election Headline**

Font: FF Tisa Web Pro Bold Typekit

#### **Election Subhead**

Font: FF Tisa Web Pro Typekit

Lorem ipsum dolor sit amet, consectetuer adipiscing elit, sed diam nonummy nibh euismod tincidunt ut laoreet dolore magna aliquam erat volutpat. Ut wisi enim ad minim veniam, quis nostrud exerci tation ullamcorper suscipit lobortis nisl ut aliquip ex ea commodo consequat. Duis autem vel eum iriure dolor in hendrerit in vulputate velit esse molestie consequat, vel illum dolore eu feugiat nulla facilisis at

This is an example of a Text link »

Learn More →

Possible Colors

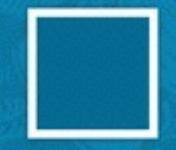

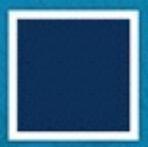

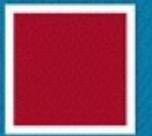

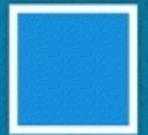

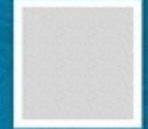

Possible Patterns

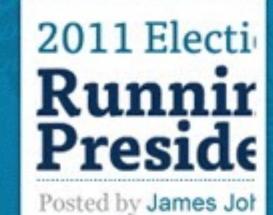

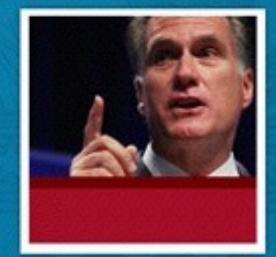

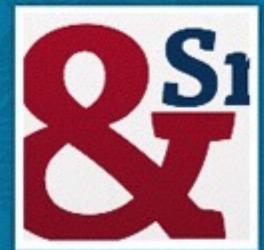

Accessible Personable Reliable Inviting Modern Friendly

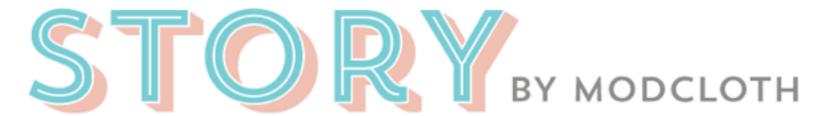

Standard, full size

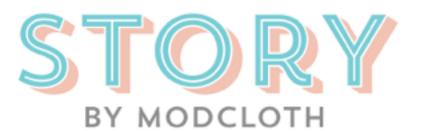

Stacked, full size

STORY

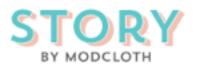

Black & White, small, no in-line

line Hi-Contrast, small, no in-line

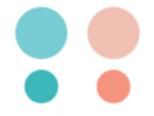

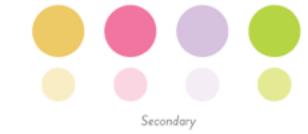

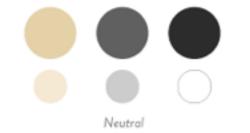

Primary

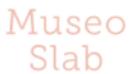

useo 500 • Museo 500 Italic • Museo 700 Brandon Grotesque

BRANDON BOLD

Info and body copy font within images

# TREND SANS TREND SLAB LEAGUE GOTHIC Thirsty Rough Learning Curve

Display fonts within images

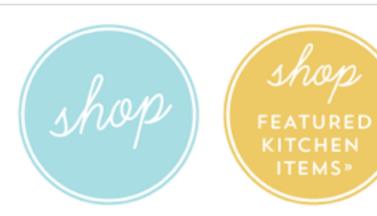

Universal 'shop' CTA and category 'shop' CTA

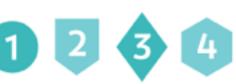

Numbering, Trend Sans One

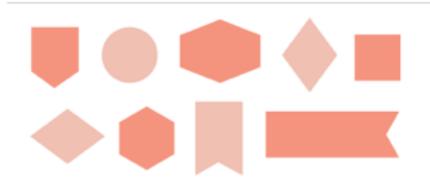

Misc. Shapes

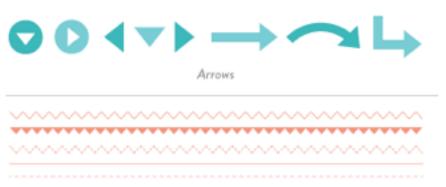

Line Elements

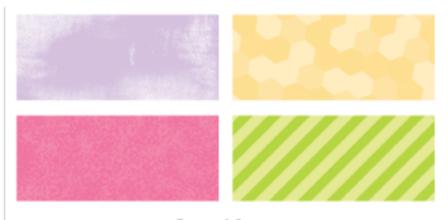

Textures & Patterns

# full toolkit & variants

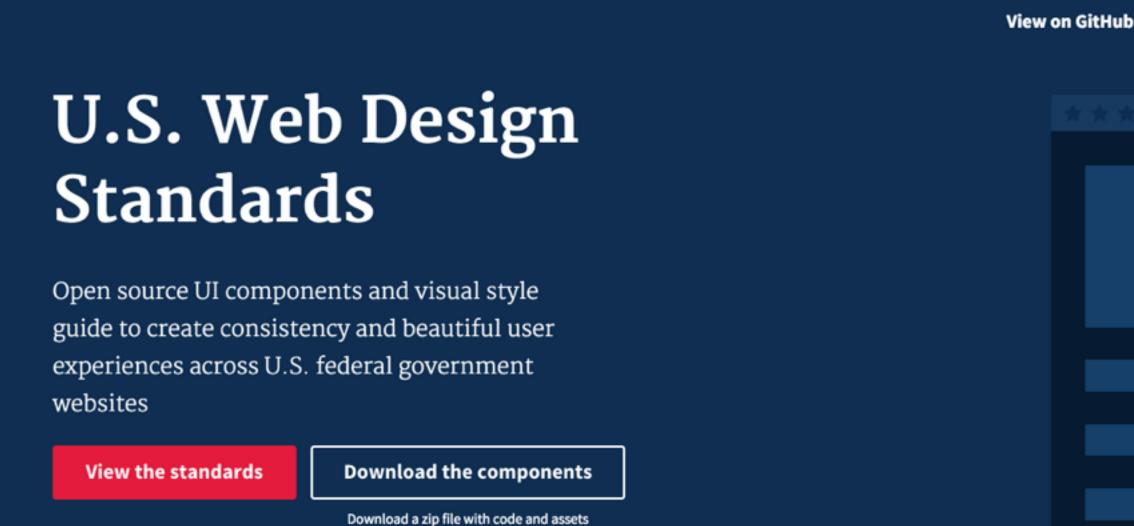

# Tools for creating beautiful online experiences for the American people

Built and maintained by U.S. Digital Service and 18F designers and developers, this resource follows industry-standard web accessibility guidelines and reuses the best practices of existing style libraries and modern web design. It provides a guide for creating beautiful and easy-to-use online experiences for the American people.

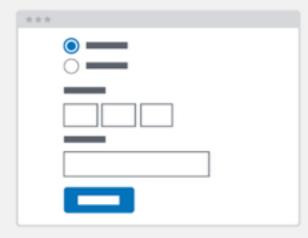

#### **UI Components**

Common web interactions (buttons, forms, navigation, etc.) with reusable and downloadable code

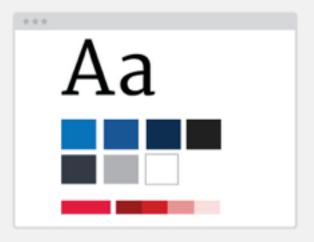

#### **Visual Style Guide**

508-compliant colors and typography designed to bring consistency to government web design

View the standards

# Digital Design Services

https://playbook.cio.gov/designstandards/visual-style/

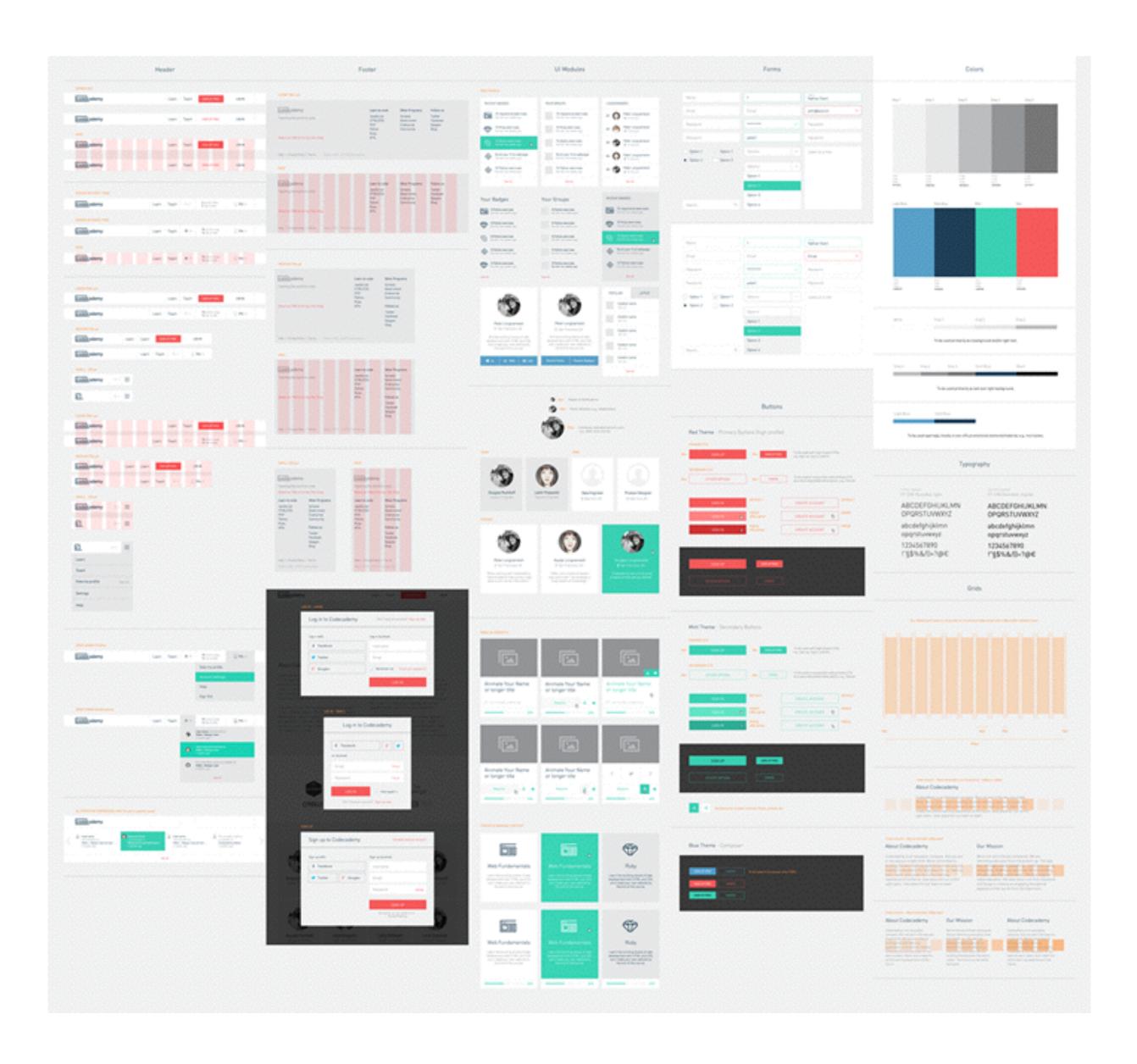

# Code Academy Toolkit

https://www.codecademy.com/blog/141-codecademy-reimagined

Kinvo Style Guide — Typography Kinvo Style Guide - Colors Kinvo Style Guide — UI Elements

#### ABCDEFGHIJKLMNOPQRSTUVWXYZ abcdefghijklmnopqrstuvwxyz 1234567890!@#\$%^&\*()\_+

Web Safe Font - Arial

#### ABCDEFGHIJKLMNOPQRSTUVWXYZ abcdefghijklmnopqrstuvwxyz 1234567890!@#\$%^&\*()\_+

Brand Fort - PT Sans

MODULE TITLE

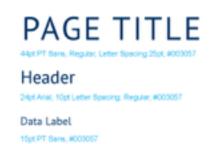

14pt Arial, 10pt Letter Spacing, Regular #600000

adipiscing elit. Cras lorem tortor, elementum vitae bibendum vitae, tempus non sapien. Fusce auctor molestie scelerisque. Nullam diam tellus, molestie egestas viverra ut, pellentesque vitae risus. Donec pretium pellentesque ipsum vitae semper. Integer justo metus, mattis id malesuada quis, tempor lobortis eros. Nulla massa 15pt Arial, 22pt Line Specing, #000000

Lorem ipsum dolor sit amet, consectetur

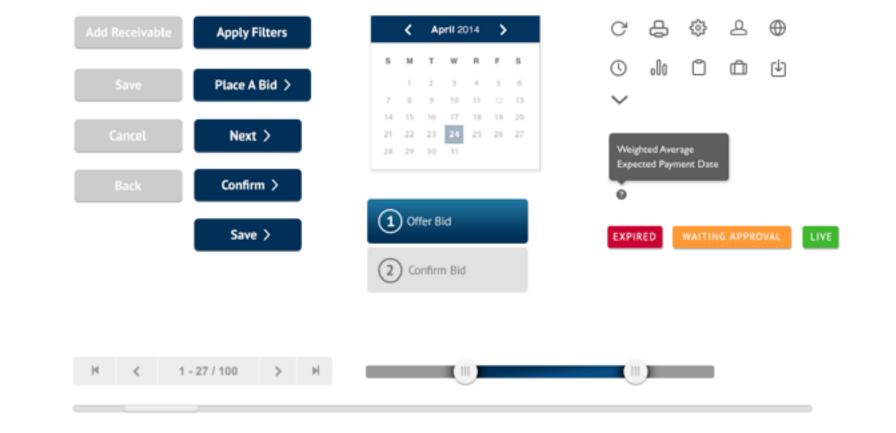

#003057 #007197 #D22A22

#### Kinovo Guide

#### Kinvo Style Guide - Spacing

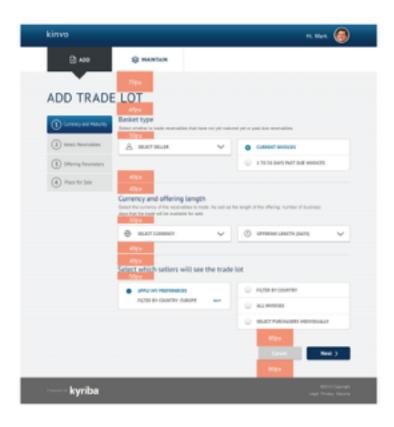

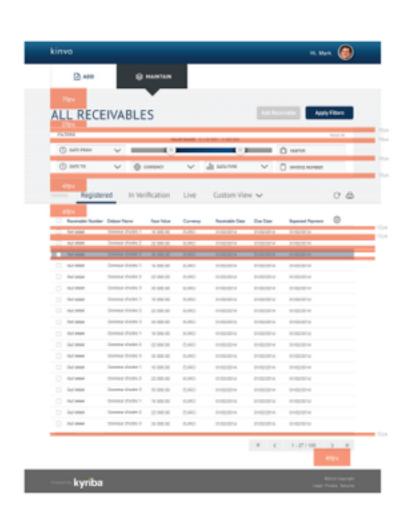

#### Kinvo Style Guide — Grid System

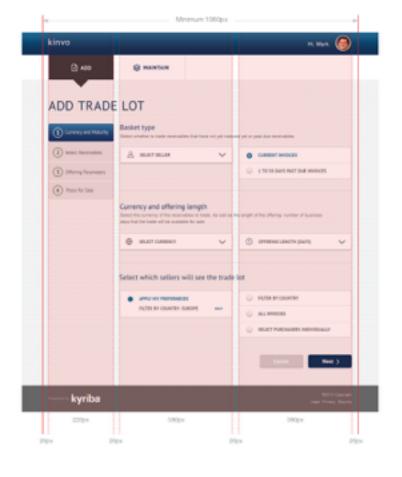

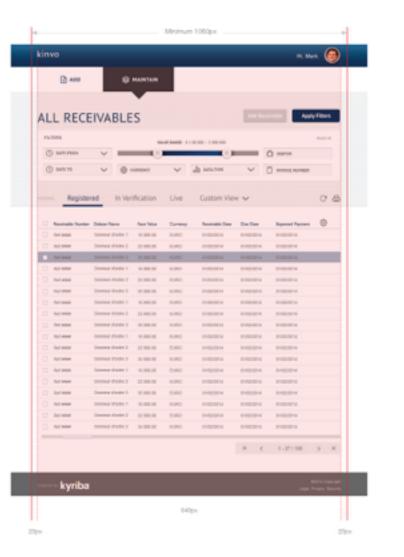

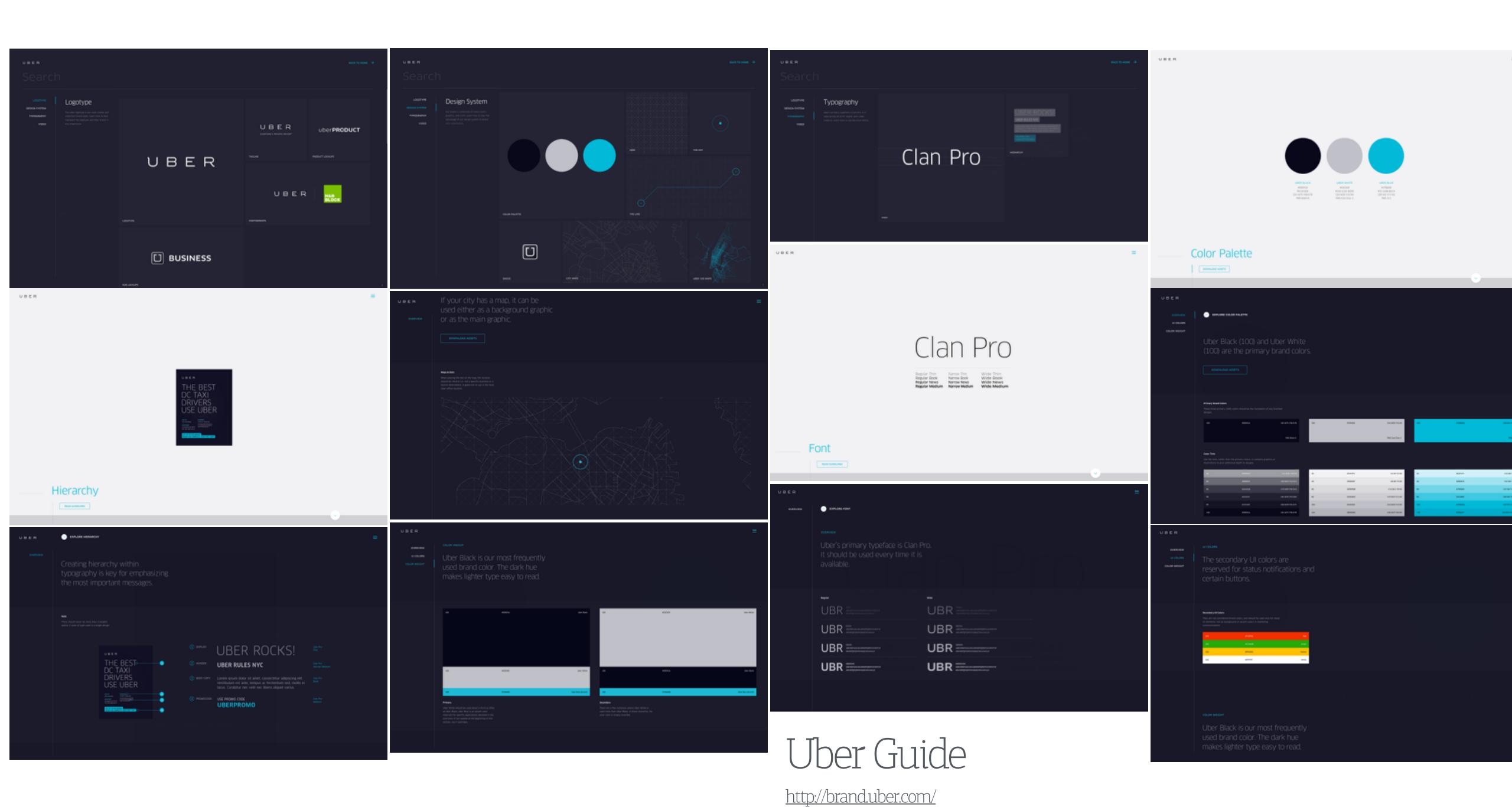

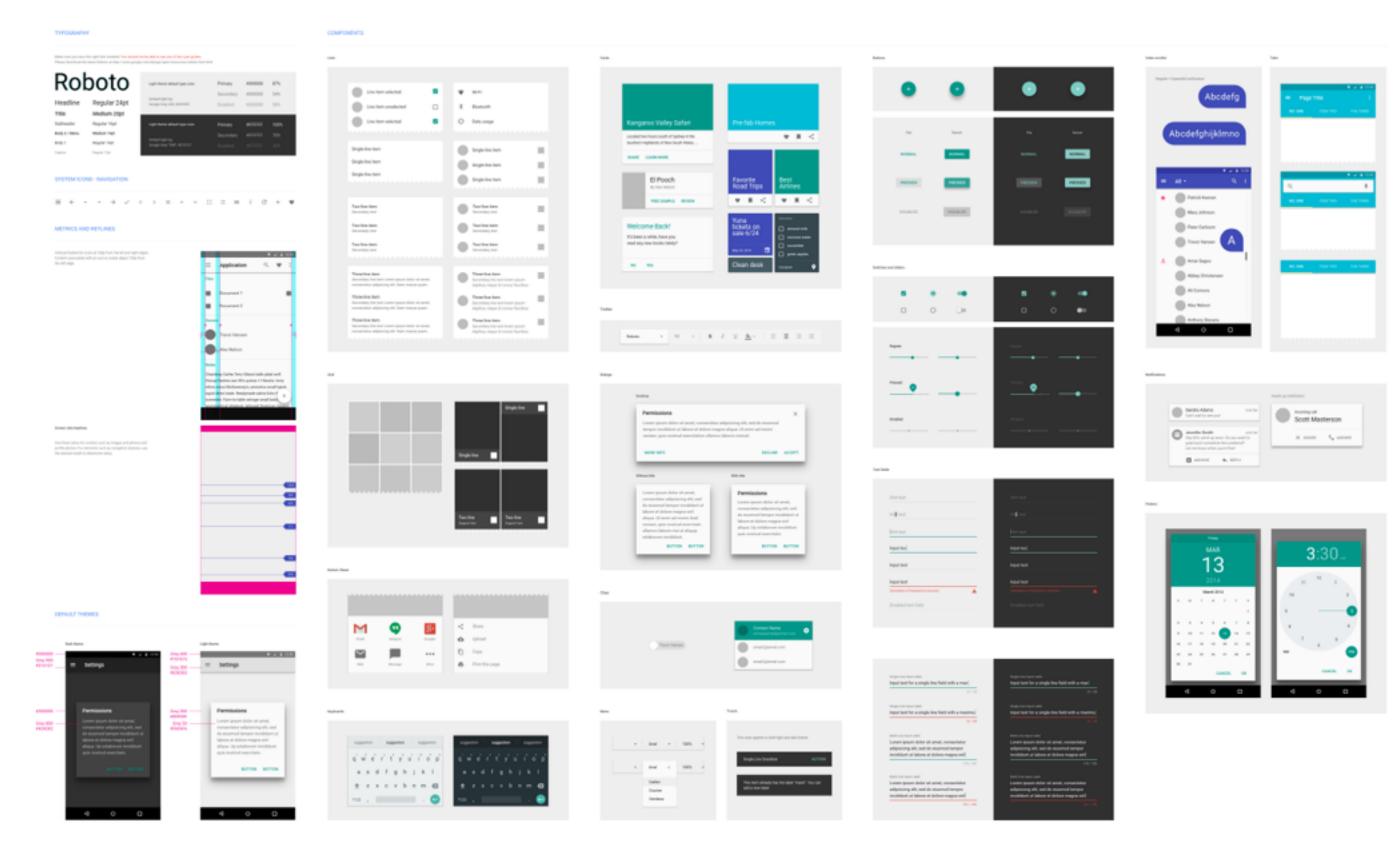

### Material Design UI Kit

http://www.sketchappsources.com/free-source/874-material-design-google-sketch-freebie-resource.html

### Material Design

https://www.google.com/design/spec/material-design/introduction.html

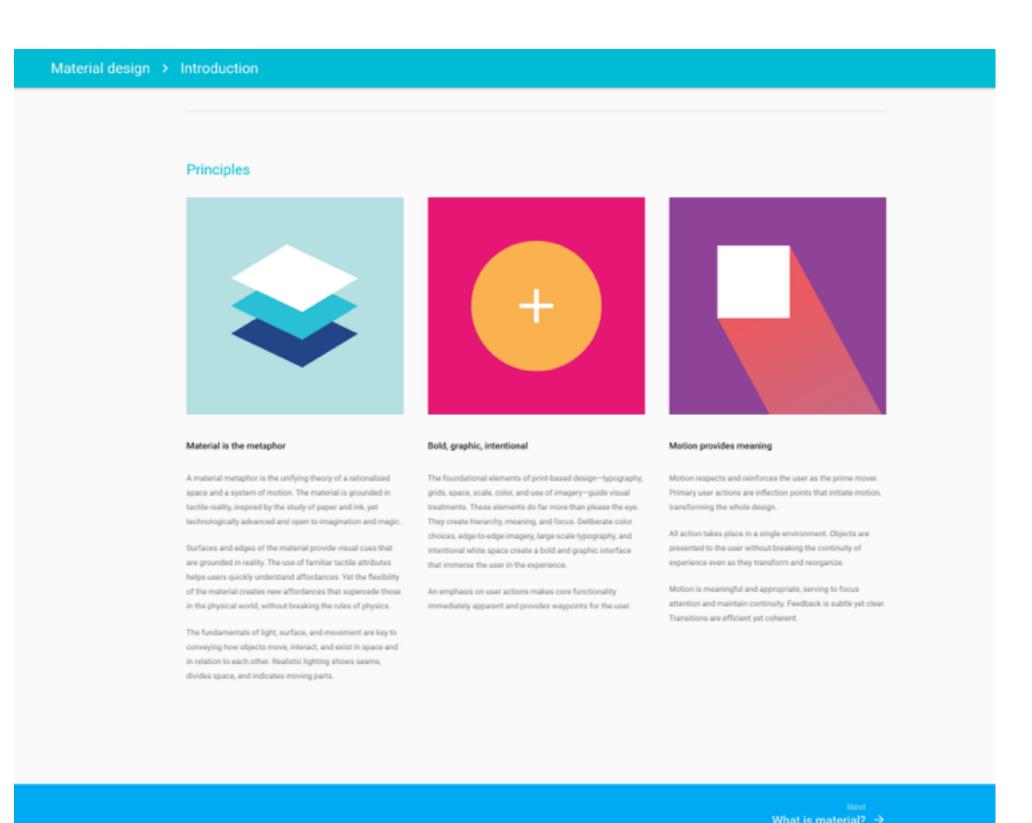

# Style tiles and toolkits exercise

- Begin creating your base toolkit as a Style tile in the Sketch or Illustrator.
  - Show your type face choices:
    - Headings
    - Subheads
    - Body copy
    - Labels
    - Captions
  - Show your color palette chosen
  - Eventually, you will add designs for the atomic elements and some basic components. Leave space for these as you get started. This will be a working document.
- · Make a list of the atomic elements you think you might need for your company screens (website, mobile or device).
- Make a list of page types needed.
- · What components do you think you might need? Start that list too -it won't be complete until later in the semester.

## Homework

- Logo designs Post photo of sketched logos
- Take the logo ideas digital and refine bring your top 20 to class on Thursday for critique and discussion (you are still in ideation and iteration phase, so no color yet)
- Create your second moodboard print out and bring to class on Thursday
- Begin fleshing out your style tile

Please make sure your posted files include your name!

Visual Quest: In motion

# TURQUOISE = StuffIlearned

PINK = Questions I Have